Bedienungsanleitung Instruction Manual Notice d'utilisation

Transmitter Cond 7100 PA

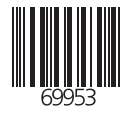

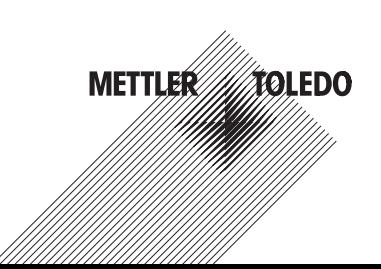

Mettler-Toledo GmbH Process Analytics Im Hackacker 15, P.O. Box CH-8902 Urdorf Switzerland Phone: +41-1-736 22 11 Fax: +41-1-736 26 36 www.mtpro.com

Gewährleistung

Innerhalb von 1 Jahr ab Lieferung auftretende Mängel werden bei freier Anlieferung im Werk kostenlos behoben.

Softwareversion: 2.x

Stand Bedienungsanleitung: 06.06.2005

#### **Warranty**

Defects occurring within 1 year from delivery date shall be remedied free of charge at our plant (carriage and insurance paid by sender).

Software release: 2.x Date of issue: June 6, 2005

#### Garantie

Tout défaut constaté dans les 1 an à dater de la livraison sera réparé gratuitement dans notre usine à réception franco de l'appareil.

Version logiciel : 2.x Version du mode d'emploi : 06.06.2005

### TA-194.260-MTX02

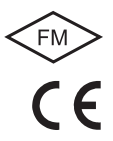

# Inhalt

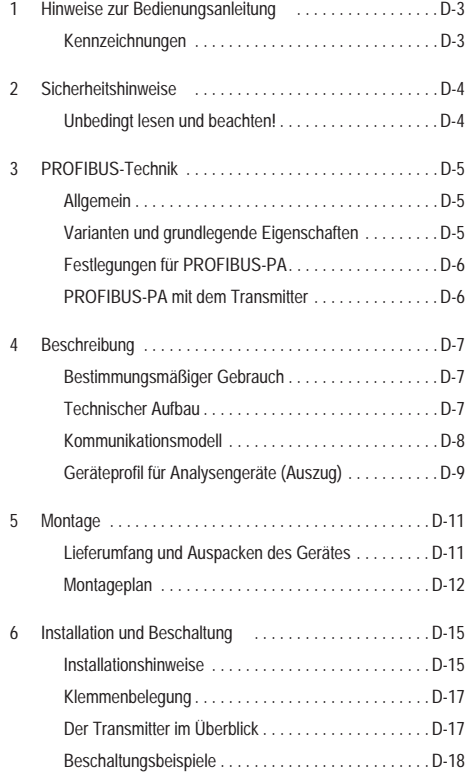

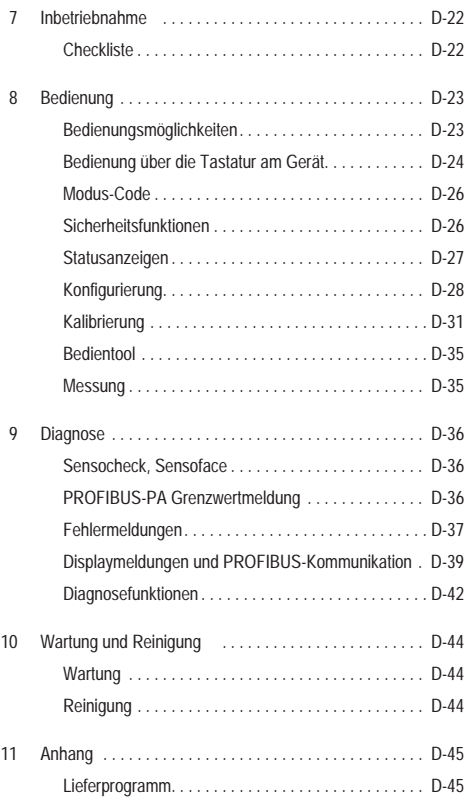

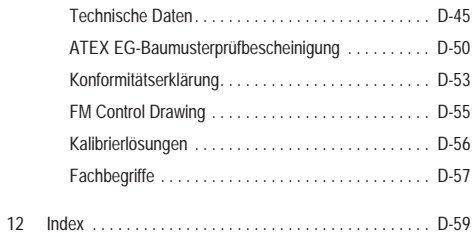

## <span id="page-4-0"></span>1 Hinweise zur Bedienungsanleitung

### <span id="page-4-1"></span>1.1 Kennzeichnungen

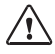

Der Gefahrenhinweis enthält Anweisun gen, die der Benutzer zu seiner eigenen Sicherheit unbedingt befolgen muß. Eine Mißachtung kann zu Verletzungen führen.

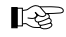

Hinweise geben dem Benutzer wichtige Informationen, auf die er bei der Handhabung des Gerätes unbedingt achten sollte.

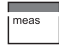

Für abgebildete Tasten erhält der Benutzer eine entsprechende Funktionsbeschreibung.

EAL

Für abgebildete Displayfunktionen erhält der Benutzer eine entsprechende Information oder Handlungsanweisung.

#### Handlungsanweisungen

• Jeder Handlungsanweisung ist ein rundes Satzanfangszeichen vorangestellt.

#### Aufzählungen

- Jeder Aufzählung ist ein Bindestrich vorangestellt.

#### Gerätebezeichnung

Die Gerätebezeichnung Transmitter Cond 7100 PA wird in der Bedienungsanleitung zur Vereinfachung durch den Begriff Transmitter ersetzt.

<span id="page-4-2"></span>Urheberrechtlich geschützte Begriffe

Die folgenden Begriffe sind urheberrechtlich geschützt und werden zur Vereinfachung in der Bedienungsanleitung ohne Auszeichnung aufgeführt.

- Warenzeichen
	- Sensocheck®
	- Sensoface<sup>®</sup>
	- GainCheck®
	- InPro<sup>®</sup>

## 2 Sicherheitshinweise

### 2.1 Unbedingt lesen und beachten!

Das Gerät ist nach dem Stand der Technik und den anerkannten sicherheitstechnischen Regeln gebaut.

Bei seiner Verwendung können unter Umständen dennoch Gefahren für den Benutzer bzw. Beeinträchtigungen für das Gerät entstehen.

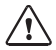

Ist ein gefahrloser Betrieb nicht möglich, darf das Gerät nicht eingeschaltet bzw. muß das Gerät vorschriftsmäßig ausgeschaltet und gegen unbeabsichtigten Betrieb gesichert werden.

Gründe hierfür sind:

- sichtbare Beschädigung des Gerätes
- Ausfall der elektrischen Funktion
- längere Lagerung bei Temperaturen über 70 °C
- schwereTransportbeanspruchungen

Bevor das Gerät wieder in Betrieb genommen wird, ist eine fachgerechte Stückprüfung nach DIN EN 61010 Teil 1 durchzuführen. Diese Prüfung sollte beim Hersteller im Werk vorgenommen werden.

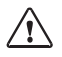

Der Transmitter darf in den Bereichen ATEX, FM Zone 1 mit Messung in Zone 0, und FM Class I Div 1 errichtet werden.

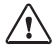

Vor Inbetriebnahme ist der Nachweis der Eigensicherheit bei der Zusammenschaltung mit anderen Betriebsmitteln, z. B. Segmentkoppler und Kabel zu führen.

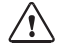

Der Transmitter darf beim Ex-Einsatz nur an Ex-geprüfte Segmentkoppler, Speisegeräte, ..., angeschlossen werden.

<span id="page-5-1"></span><span id="page-5-0"></span>Der Transmitter darf nach dem FISCO-Modell betrieben werden.

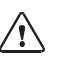

<span id="page-5-4"></span><span id="page-5-3"></span>Bei der Errichtung sind die Bestimmungen EN 60079-10: 1996ff einzuhalten.

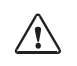

<span id="page-5-2"></span>Im Ex-Bereich darf zum Schutz gegen elek trostatische Aufladung nur mit einem feuchten Tuch gereinigt werden.

# <span id="page-6-4"></span><span id="page-6-0"></span>3 PROFIBUS-Technik

### <span id="page-6-1"></span>3.1 Allgemein

PROFIBUS ist ein digitales Kommunikationssystem, das dezentral installierte Feldgeräte über ein Kabel miteinander vernetzt und in ein Leitsystem integriert. PROFIBUS löst damit langfristig die 4-20 mA-Technik ab, die nur reine Meßwerte liefert.

Vorteile der PROFIBUS-Technik sind:

- einfache und kostensparende Verkabelung
- komfortable Bedienmöglichkeit über zentrales Leitsystem
- Übertragung, Auswertung und Steuerung größerer Datenmengen vom Gerät zur Leitstelle

- Parametrierung und Wartung der in explosionsgefährdeten Bereichen installierten Geräte von der Leitstelle aus

PROFIBUS ist das führende offene Feldbussystem in Europa. Sein Anwendungsbereich umfaßt Fertigungs-, Prozeß- und Gebäudeautomatisierung. Als offener Feldbusstandard nach der Feldbusnorm EN 50170 garantiert PROFIBUS die Kommunikation von verschiedenen Geräten an einer Busleitung.

Die PROFIBUS-Nutzerorganisation (PNO) sorgt für Weiterentwicklung und Pflege der PROFIBUS-Technologie. Sie vereint die Interessen von Nutzern und Herstellern.

### <span id="page-6-3"></span><span id="page-6-2"></span>3.2 Varianten und grundlegende Eigenschaften

PROFIBUS legt die technischen und funktionellen Merkmale eines seriellen Bussystems fest.

Es gibt drei PROFIBUS-Varianten:

- PROFIBUS-FMS (FMS-Protokoll)
	- ist besonders für den Austausch größerer Datenmengen von Steuergeräten untereinander geeignet. Er arbeitet nach dem RS 485 Standard mit Übertragungsraten bis 12 MBit/s.
- PROFIBUS-DP (Dezentrale Peripherie)
	- ist speziell für die Kommunikation von Automatisierungssystemen und dezentralen Peripheriegeräten zugeschnitten. Er arbeitet nach dem RS 485 Standard mit Übertragungsraten bis 12 MBit/s
- PROFIBUS-PA (Prozess-Automation)
	- ist speziell für die Verfahrenstechnik konzipiert und erlaubt den Anschluß von Sensoren und Aktoren auch im explosionsgefährdeten Bereich an eine gemeinsame Busleitung. PROFI-BUS-PA hat eine Übertragungsrate von 31,25 kBit/s.

PROFIBUS unterscheidet zwei Arten von Geräten:

#### - Master-Geräte

- bestimmen den Datenverkehr auf dem Bus. Sie versenden Nachrichten ohne externe Aufforderung.
- Slave-Geräte
	- sind Peripheriegeräte wie z.B. Ventile, Antriebe, Meßumformer und Analysengeräte. Sie können azyklisch auf Fernwartungs-, Parametrierungs- und Diagnoseanweisungen des Masters reagieren. Meßdaten mit Status werden zyklisch von der Leitstelle abgefragt.

## 3.3 Festlegungen für PROFIBUS-PA

Das Busprotokoll legt Art und Geschwindigkeit des Datenaustausches zwischen Master- und Slave-Geräten fest und bestimmt das Übertragungsprotokoll des jeweiligen PROFIBUS-Systems.

PROFIBUS-PA ermöglicht zyklische und azyklische Dienste.

- Zyklische Dienste dienen zur Übertragung von Meßdaten und Stellbefehlen mit Statusinformation
- Azyklische Dienste dienen zur Geräteparametrierung, Fernwar-

<span id="page-7-2"></span><span id="page-7-0"></span>tung und Diagnose während des Betriebes

<span id="page-7-3"></span>Das Geräteprofil legt die Geräteklasse, typische Funktionalitäten durch Parameter, Meßbereiche und Grenzwerte verbindlich fest.

<span id="page-7-1"></span>Das für den explosionsgefährdeten Bereich entwickelte FISCO-Modell der PTB erlaubt die Zusammenschaltung mehrerer Geräte an eine gemeinsame Busleitung und legt zulässige Grenzen für Geräte- und Kabelparameter fest.

### 3.4 PROFIBUS-PA mit dem Transmitter

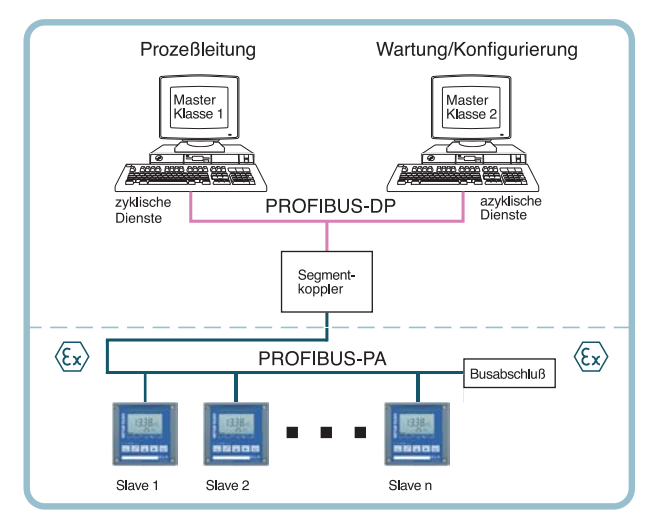

Abb. 3.1 Prinzipieller Aufbau einer PROFIBUS-Anlage mit dem Transmitter Cond 7100 PA

## <span id="page-8-3"></span><span id="page-8-0"></span>4 Beschreibung

### <span id="page-8-1"></span>4.1 Bestimmungsmäßiger Gebrauch

Der Transmitter ist ein PROFIBUS-PA-Analysengerät. Er wird zur Leitfähigkeitsmessung in der Biotechnologie, Lebensmittel-, Pharma- und chemischen Industrie, der Wasser-/Abwassertechnik sowie zur Reinstwasserkontrolle eingesetzt.

Das robuste Kunststoffgehäuse gestattet den Schalttafeleinbau oder die Wandmontage. Eine Mastmontage ist ebenfalls möglich.

<span id="page-8-4"></span>Das Schutzdach bietet einen zusätzlichen Schutz vor direkten Witterungseinflüssen und mechanischer Beschädigung.

Das Gerät ist einfach austauschbar, da alle Anschlüsse als steckbare Klemmen ausgeführt sind.

### <span id="page-8-5"></span><span id="page-8-2"></span>4.2 Technischer Aufbau

Die Kommunikation zwischen Meßstelle und Meßwarte erfolgt über PROFIBUS-PA. Der Datenaustausch, zyklisch und azyklisch, wird

nach dem Protokoll PROFIBUS-DP/V1 abgewickelt.

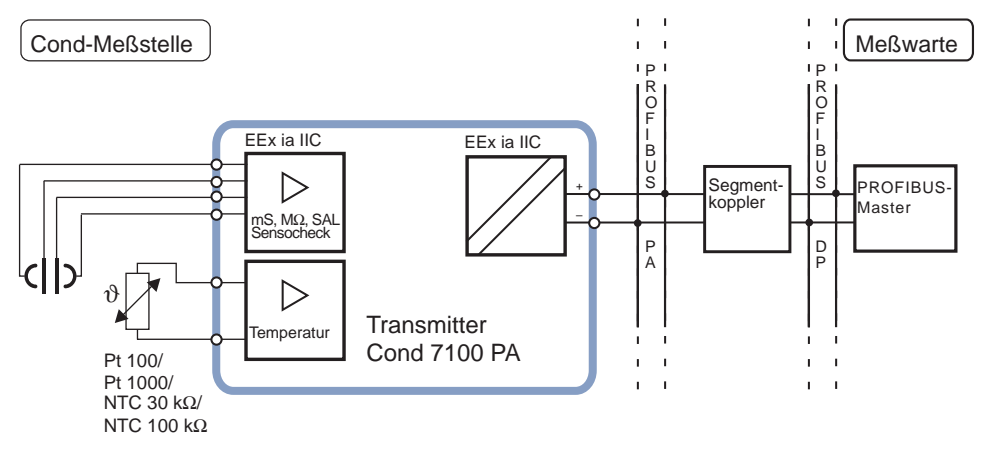

Abb. 4.1 System-Funktionen (Hardware)

### 4.3 Kommunikationsmodell

Nach dem PNO-Profil für Analysengeräte wird die Funktionalität des Gerätes durch Funktionsblöcke beschrieben.

<span id="page-9-0"></span>Die jeweiligen Blöcke enthalten bestimmte, zusammengehörige Parameter und Funktionen.

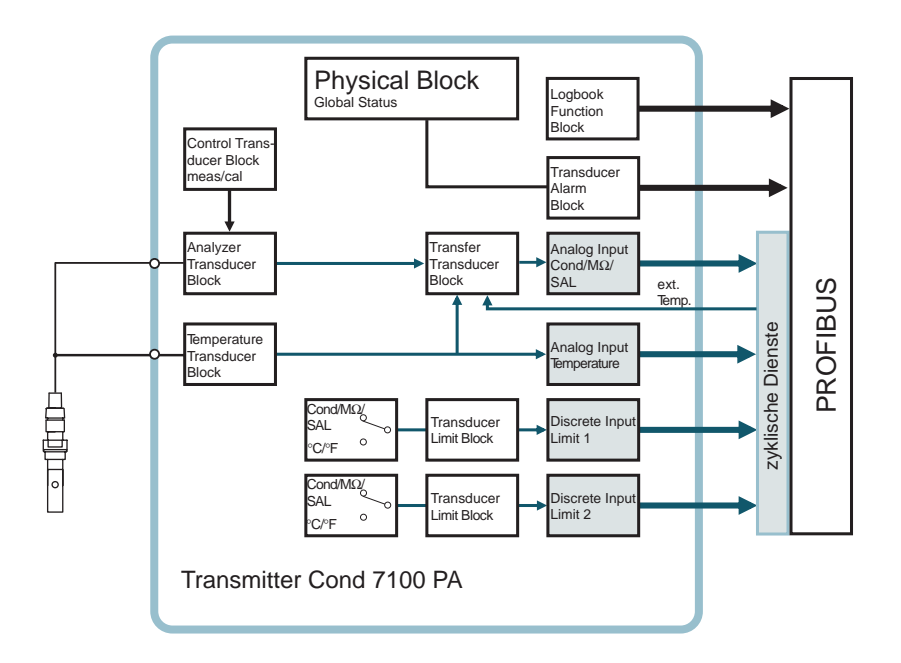

Abb. 4.2 Kommunikationsmodell Transmitter Cond 7100 PA nach dem PNO-Profil

## <span id="page-10-0"></span>4.4 Geräteprofil für Analysengeräte (Auszug)

<span id="page-10-5"></span><span id="page-10-4"></span><span id="page-10-3"></span><span id="page-10-2"></span><span id="page-10-1"></span>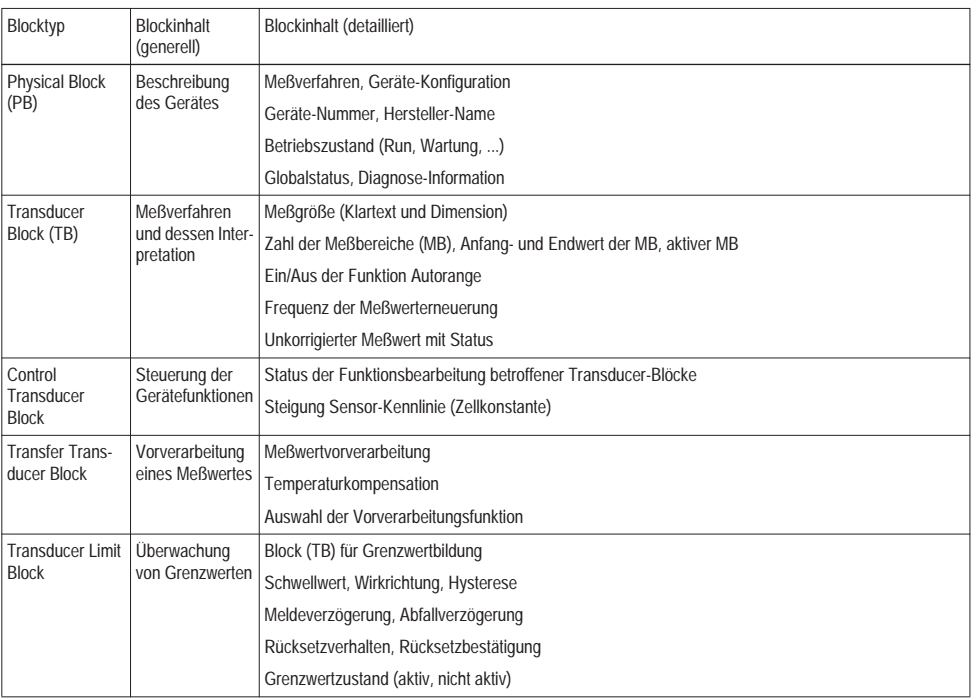

<span id="page-11-1"></span><span id="page-11-0"></span>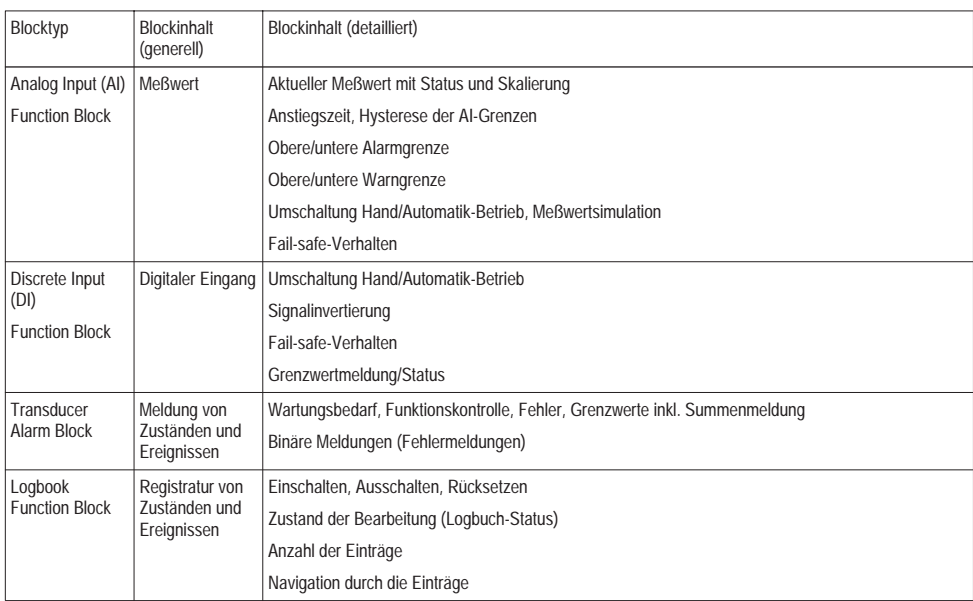

<span id="page-11-3"></span><span id="page-11-2"></span>Tab. 4.1: Geräteprofil Analysengeräte (Funktionsinhalt)

## <span id="page-12-0"></span>5 Montage

### <span id="page-12-3"></span><span id="page-12-1"></span>5.1 Lieferumfang und Auspacken des Gerätes

Packen Sie das Gerät vorsichtig aus. Kontrollieren Sie die Lieferung auf Transportschäden und auf Vollständigkeit.

Zum Lieferumfang gehören:

- Fronteinheit des Transmitters
- Untergehäuse
- <span id="page-12-2"></span>- Bedienungsanleitung
- Kurzbedienungsanleitung
- Diskette mit GSD-Datei METT7533 GSD
- Kleinteilebeutel:

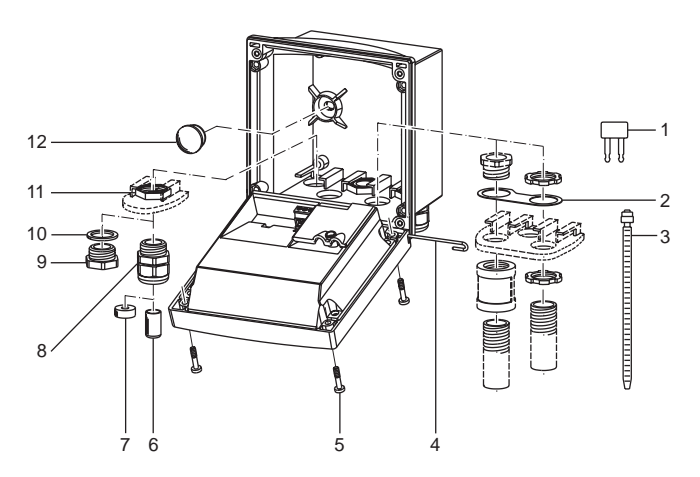

<span id="page-12-4"></span>Abb. 5.1 Montage der Gehäusekomponenten

- 1 Kurzschlußbrücke (1 Stück)
- 2 Scheibe (1 Stück): für Conduit-Montage: Scheibe zwischen Gehäuse und Mutter
- 3 Kabelbinder (3 Stück)
- 4 Scharnierstift (1 Stück): von beiden Seiten steckbar
- 5 Gehäuseschrauben (4 Stück)
- 6 Verschlußpfropfen (3 Stück)
- 7 Reduziergummi (1 Stück)
- 8 Kabelverschraubungen (3 Stück)
- 9 Blindstopfen (3 Stück)
- 10 Dichtringe (3 Stück)
- 11 Sechskantmuttern (3 Stück)
- 12 Dichtstopfen (2 Stück): zur Abdichtung bei Wandmontage

## 5.2 Montageplan

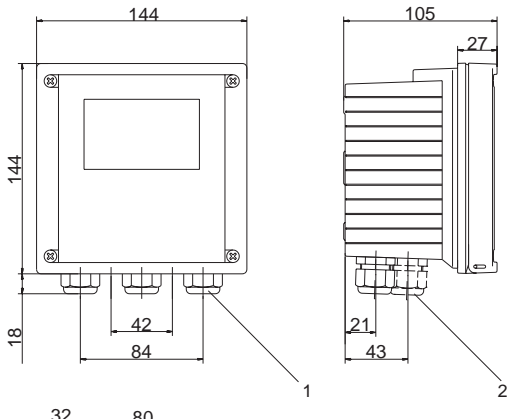

1 Kabelverschraubung (3 Stück)

<span id="page-13-0"></span>27

2 Bohrungen für Kabelverschraubung oder Conduit  $1/2^{\mu}$ ,  $\omega = 21.5$  mm (2 Bohrungen)

Kabel- und Conduit-Verschraubungen sind nicht im Lieferumfang enthalten!

- 3 Bohrungen für Mastmontage (4 Bohrungen)
- <span id="page-13-1"></span>4 Bohrungen für Wandmontage (2 Bohrungen)

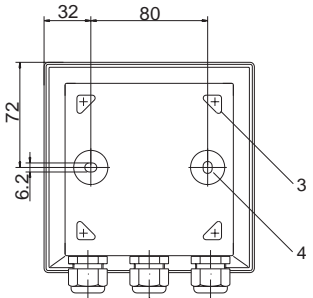

<span id="page-13-2"></span>Abb. 5.2 Befestigungsplan

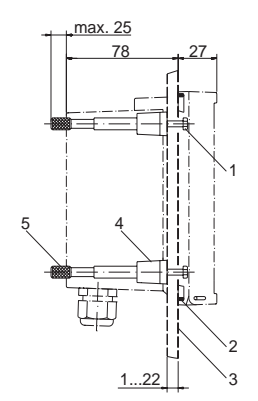

- Schrauben (4 Stück)
- Dichtung (1 Stück)
- Schalttafel
- Riegel (4 Stück)
- <sup>5</sup> Gewindehülse (4 Stück)

- <span id="page-14-1"></span>
- nach DIN 3017 (2 Stück) Mastmontageplatte (1 Stück)
- Wahlweise für senkrechte oder waagerechte Mastanordnung

<span id="page-14-2"></span> Schutzdach ZU 0276 (nach Bedarf) Schlauchschellen mit Schneckentrieb

Schneidschrauben (4 Stück)

Abb. 5.3 Schalttafel-Montagesatz ZU 0275, Schalttafelausschnitt 138 x 138 mm (DIN 43700)

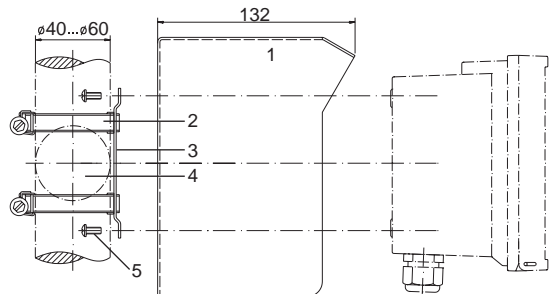

<span id="page-14-0"></span>Abb. 5.4 Mastmontagesatz ZU 0274

### <span id="page-15-1"></span><span id="page-15-0"></span>Schutzdach

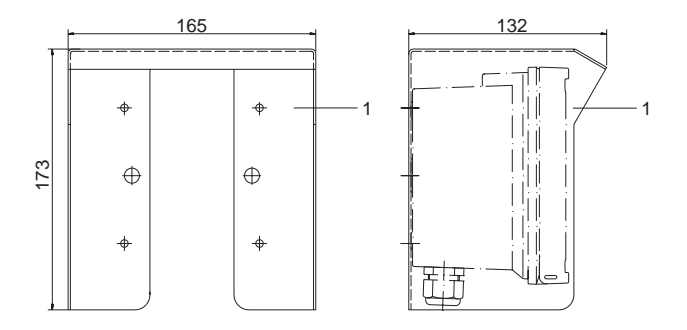

Abb. 5.5 Schutzdach ZU 0276 für Wand- und Mastmontage

## <span id="page-16-4"></span><span id="page-16-0"></span>6 Installation und Beschaltung

### <span id="page-16-1"></span>6.1 Installationshinweise

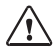

<span id="page-16-3"></span>Die Installation des Transmitters darf nur durch ausgebildete Fachkräfte (VBG 4) unter Beachtung der einschlägigen Vorschriften und der Bedienungsanleitung erfolgen.

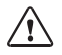

Bei der Installation sind die technischen Daten und die Anschlußwerte zu beachten.

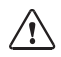

Nach dem PTB-FISCO-Modell ist beim Anschluß im Ex-Bereich auf die Einhaltung des gültigen Parameterbereiches zu achten.

<span id="page-16-2"></span>Siehe PROFIBUS Technische Richtlinien PNO-Best.-Nr.: 2.091

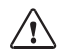

Leitungsadern dürfen beim Abisolieren nicht eingekerbt werden.

Zur einfachen Installation sind die Klemmenleisten steckbar ausgeführt. Die Klemmen sind für Einzeldrähte und Litzen bis 2.5 mm<sup>2</sup> geeignet.

Als Buskabel wird ein spezielles verdrilltes, abgeschirmtes Zweiaderkabel verwendet (z.B. Siemens).

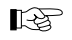

Division 2 siehe englische Bedienungsan leitung.

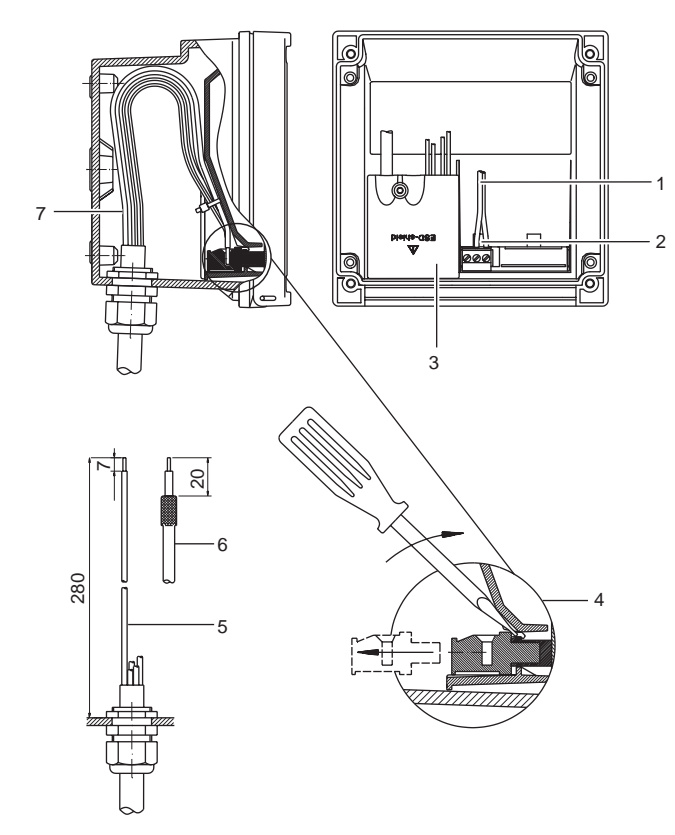

- Anschlußleitungen PROFIBUS-PA
- Ansatzfläche zum Abziehen der Anschlußklemmen
- Abdeckung der Anschlußklemmen für Sensor
- Abziehen der Anschlußklemmen mit Schraubendreher
- Empfohlene Abisoliermaße für mehradrige Kabel
- Empfohlene Abisoliermaße für Koaxialkabel
- <span id="page-17-0"></span>Kabelverlegung im Gerät

Abb. 6.1 Installationshinweise

### <span id="page-18-2"></span><span id="page-18-0"></span>6.2 Klemmenbelegung

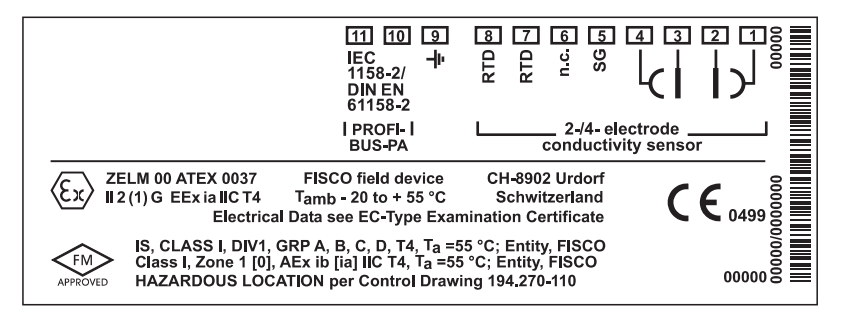

Abb. 6.2 Klemmenbelegung des Transmitters

### <span id="page-18-1"></span>6.3 Der Transmitter im Überblick

<span id="page-18-3"></span>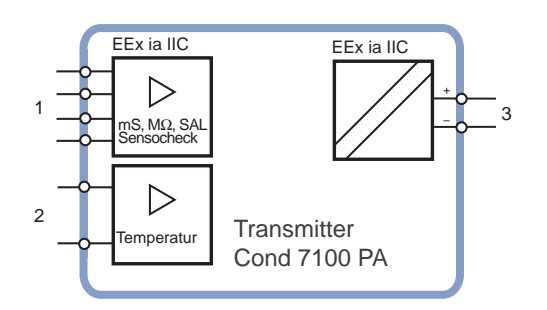

- 1 Eingang für 2- oder 4-Elektroden-**Sensor**
- 2 Eingang für Temperaturfühler
- 3 PROFIBUS-PA

Abb. 6.3 Ein- und Ausgänge

## <span id="page-19-1"></span><span id="page-19-0"></span>6.4 Beschaltungsbeispiele

<span id="page-19-2"></span>Cond-Messung mit 4-Elektroden-Sensor

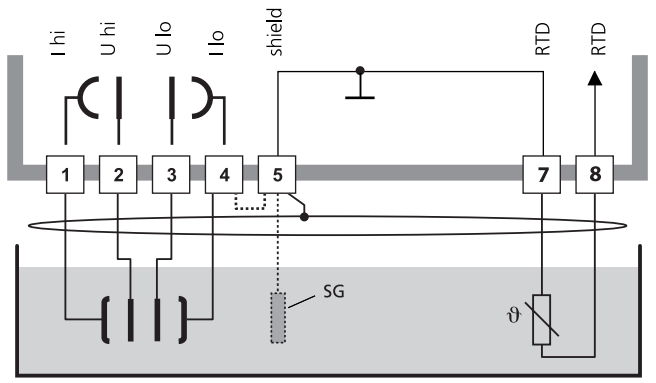

### **Achtung!**

Brücke zwischen Klemme 4 und 5 einsetzen! Bei Einsatz eines Sensors mit Solution Ground Anschluß (SG) oder eines separaten SG-Anschlusses entfällt die Brücke!

Abb. 6.4 Cond-Messung mit 4-Elektroden-Sensor

<span id="page-20-0"></span>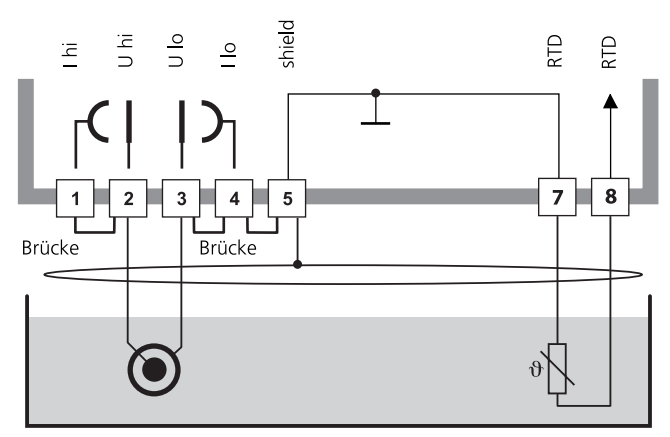

## **Achtung!**

folgende Brücken einsetzen:

zwischen Klemme 1 und 2 zwischen Klemme 3 und 4 zwischen Klemme 4 und 5

Abb. 6.5 Cond-Messung mit 2-Elektroden-Sensor (koaxiale Geometrie)

<span id="page-21-0"></span>Cond-Messung mit 2-Elektroden-Sensor von Mettler-Toledo über VP-Stecker

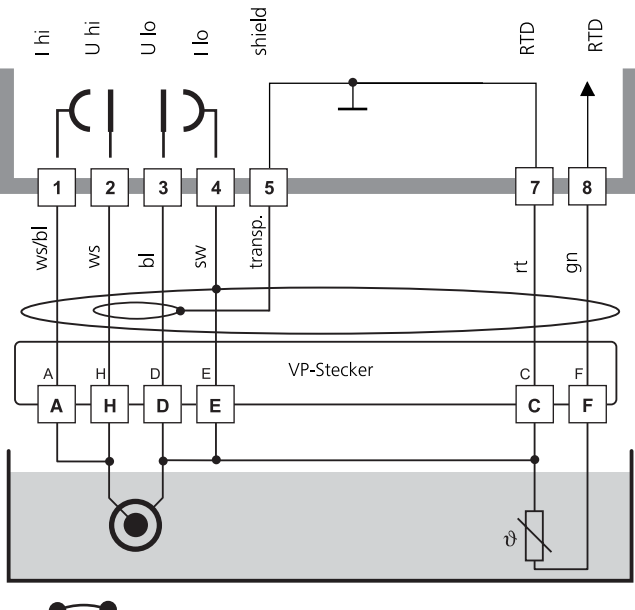

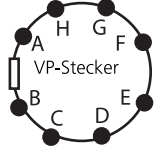

Abb. 6.6 Cond-Messung mit 2-Elektroden-Sensor von Mettler-Toledo über VP-Stecker

Cond-Messung mit 4-Elektroden-Sensor von Mettler-Toledo über VP-Stecker

<span id="page-22-0"></span>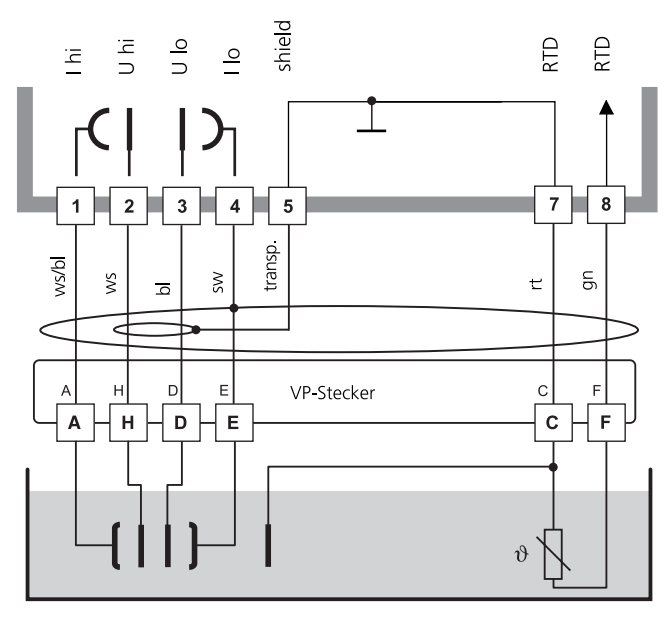

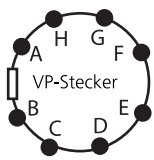

Abb. 6.7 Cond-Messung mit 4-Elektroden-Sensor von Mettler-Toledo über VP-Stecker

## 7 Inbetriebnahme

### 7.1 Checkliste

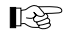

<span id="page-23-2"></span><span id="page-23-1"></span><span id="page-23-0"></span>Die Inbetriebnahme muß vom Fachpersonal durchgeführt werden.

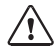

Vor der Inbetriebnahme des Transmitters müssen folgende Voraussetzungen erfüllt sein:

- Das Gerät darf keine Beschädigungen aufweisen.
- Wenn das Gerät nach einer Reparatur wieder in Betrieb genommen wird, ist zuvor eine fachgerechte Stückprüfung nach DIN EN 61010 Teil 1 durchzuführen.
- Es ist der Nachweis der Eigensicherheit bei der Zusammenschaltung des Gerätes mit allen anderen Betriebsmitteln zu führen.
- Es muß sichergestellt werden, daß das Gerät entsprechend der angeschlossenen Peripherie konfiguriert ist.
- Alle angeschlossenen Spannungs- und Stromquellen müssen den technischen Daten des Gerätes entsprechen.
- Das Gerät darf nur an Ex-geprüfte Segmentkoppler, Speisegeräte, ..., angeschlossen werden.

## <span id="page-24-0"></span>8 Bedienung

### <span id="page-24-1"></span>8.1 Bedienungsmöglichkeiten

<span id="page-24-2"></span>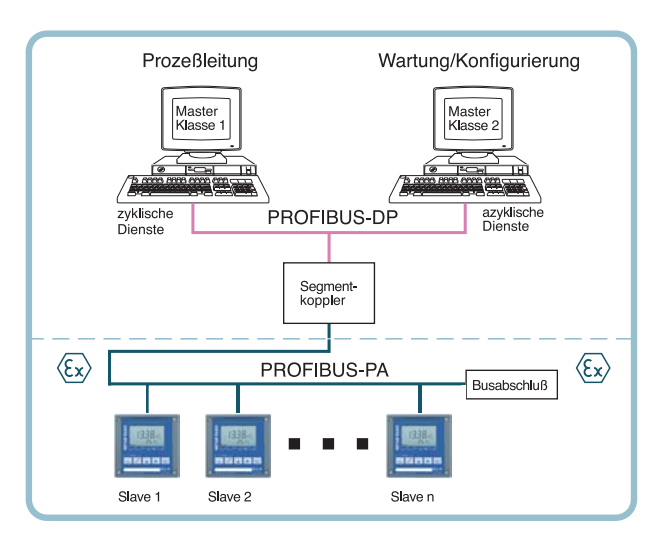

#### Abb. 8.1 Anlagenkonfiguration

Das Gerät bietet folgende Bedienungsmöglichkeiten:

- über Tastatur am Gerät
- über Bedientool in der Wartungsstation

### <span id="page-25-1"></span><span id="page-25-0"></span>8.2 Bedienung über die Tastatur am Gerät

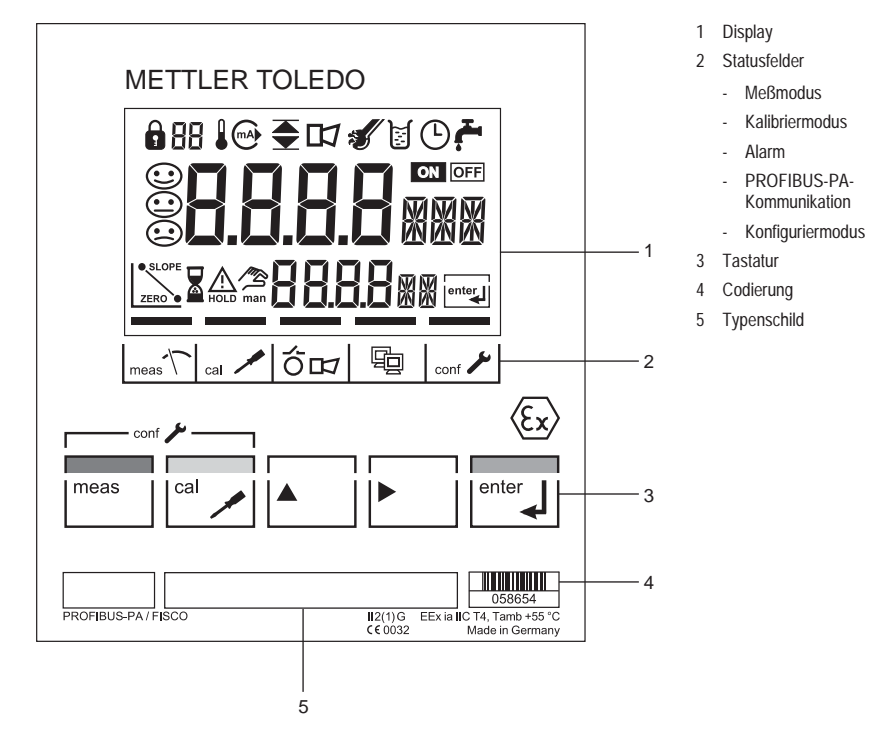

Abb. 8.2 Frontansicht des Transmitters

Display

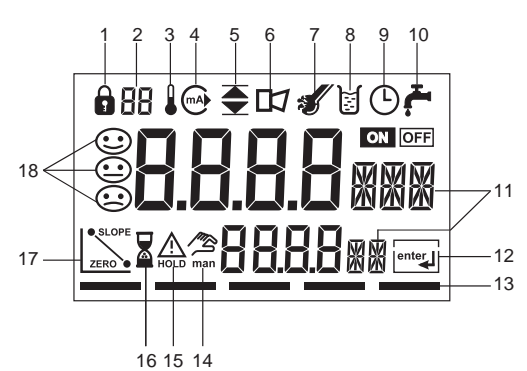

- 1 Modus-Code Eingabe 10 nicht belegt
- 2 Anzeige Meßgröße 11 Meßwertzeichen
- 
- 
- 
- 
- 7 Sensocheck 16 Warten
- 
- 9 Intervall/Einstellzeit 18 Sensoface
- 
- 
- 3 Temperatur 12 weiter mit enter
- 4 nicht belegt 13 Balken für Gerätestatus
- 5 Grenzwerte 14 manuelle Temperaturvorgabe
- 6 Alarm 15 Hold-Zustand aktiv
	-
- 8 Kalibrierung 17 Sensordaten
	-

Abb. 8.3 Display des Transmitters

#### <span id="page-26-0"></span>Tastaturfunktionen

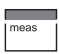

<span id="page-26-2"></span><span id="page-26-1"></span>Meßbetrieb

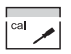

Kalibrierung

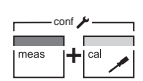

Konfigurierung

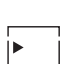

Ziffernstelle auswählen ausgewählte Stelle blinkt

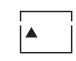

# Ziffernstelle ändern

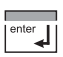

Aufforderung im Display: Weiter im Programmablauf Kalibrierung/Konfigurierung: Eingaben bestätigen, nächster Arbeitsschritt

飞之

Weitere Tastenkombinationen werden in den entsprechenden Sachgebieten erläutert.

### 8.3 Modus-Code

Mit den Tasten meas bzw. cal und Eingabe eines Modus-Codes werden folgende Modi aktiviert:

> <span id="page-27-4"></span>conf, 0000 conf, 1200

<span id="page-27-0"></span>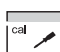

<span id="page-27-6"></span><span id="page-27-5"></span>cal, 0000 cal, 1015 cal, 1100 cal, 2222 Cal-Info Abgleich Temperaturfühler Kalibriermodus Test-Mode

conf

meas

8.4 Sicherheitsfunktionen

Sensorüberwachung Sensocheck, Sensoface Sensocheck überwacht kontinuierlich den Sensor. Sensocheck ist abschaltbar.

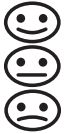

Sensoface gibt Hinweise über den Zustand des Sensors.

Error-Info Konfiguriermodus

Es werden deutliche Polarisation des Sensors oder eine zu hohe Kabelkapazität, z.B. bei einem ungeeigneten Kabel oder zu großer Kabellänge gemeldet.

Manueller Geräteselbsttest GainCheck

Es werden ein Displaytest durchgeführt, die Softwareversion angezeigt sowie Speicher und Meßwertübertragung überprüft. Der Gain-Check gewährleistet die Funktionstüchtigkeit des Gerätes.

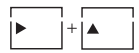

<span id="page-27-3"></span>Manuellen Geräteselbsttest GainCheck starten

Automatischer Geräteselbsttest

Der automatische Geräteselbsttest überprüft Speicher und Meßwert-

<span id="page-27-2"></span><span id="page-27-1"></span>übertragung. Er läuft in einem festen Intervall automatisch im Hintergrund ab.

#### <span id="page-28-1"></span>Hold-Zustand

Der Hold-Zustand ist ein Sicherheitszustand, der sich bei Bedieneingriffen wie Konfigurieren und Kalibrieren einstellt. Der Transmitter friert den letzten gültigen Meßwert ein und liefert eine Statusmeldung an das Leitsystem.

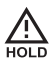

Der Hold-Zustand ist nach Eingabe folgender Modus-Codes aktiv:

- Kalibrierung
	- Modus-Code 1015
	- Modus-Code 1100
	- Modus-Code 2222

### <span id="page-28-0"></span>8.5 Statusanzeigen

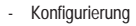

- Modus-Code 1200

Meßwert und Hold werden abwechselnd angezeigt.

Symbol signalisiert den Gerätezustand "Hold". • gemessenen Wert auf Plausibilität überprüfen

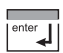

• Hold-Zustand beenden

Nach 20 s (Meßwertstabilisierung) geht das Gerät wieder in den Meßmodus.

PROFIBUS-PA-Kommunikation

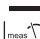

 $\uparrow$ 

Meßmodus

<span id="page-28-2"></span>Gerät befindet sich im Meßmodus.

Kalibriermodus

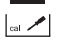

Kalibriermodus ist aktiv.

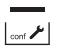

驹

Konfiguriermodus

Das Gerät befindet sich im Konfiguriermodus.

Der Transmitter kommuniziert über PROFI-BUS-PA und kann von der Wartungsstation konfiguriert werden. Meßwerte, Meldungen und Geräteidentifikation sind jederzeit abrufbar. Dies ermöglicht die Einbindung in vollau-

tomatische Prozeßabläufe.

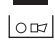

Alarm

Während einer Fehlermeldung blinkt die Alarm-Anzeige im Statusfeld.

Die Ansprechzeit des Alarms ist fest auf 10 s eingestellt.

## 8.6 Konfigurierung

Im Konfiguriermodus werden die Einstellungen der Geräteparameter vorgenommen.

Folgende Arbeitsschritte sind notwendig:

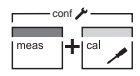

1200

<span id="page-29-1"></span>• Konfigurierung anwählen

Modus-Code "1200" eingeben

<span id="page-29-0"></span>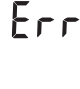

meas

- Bei unzulässigen Eingaben wird für ca. 3 s "Err" eingeblendet. Die Übernahme der unzulässigen Parameter ist unmöglich. Die Eingabe muß wiederholt werden.
- Konfigurierung beenden

Meßwert und Hold werden abwechselnd angezeigt.

• Hold-Zustand beenden / Konfigurierung

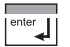

• Eingabe bestätigen

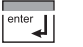

akzeptieren oder

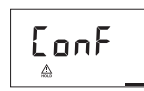

Begrüßungstext 3 s

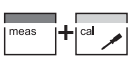

• Konfigurierung wiederholen

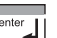

• Hold-Zustand beenden

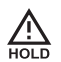

Während der Konfigurierung bleibt das Gerät aus Sicherheitsgründen im Hold-Zustand.

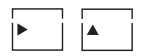

• Parameter anwählen bzw. verändern

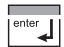

• Eingaben bestätigen

Alle einstellbaren Parameter sind der Tabelle "Konfigurierparameter" [\(siehe Seite 29\)](#page-30-0) zu entnehmen.

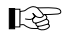

Die Konfigurierparameter werden bei der Eingabe überprüft.

- **LA**
- Die Menüs sind umlaufend angelegt.

<span id="page-30-1"></span><span id="page-30-0"></span>Konfigurierparameter

<span id="page-30-3"></span><span id="page-30-2"></span>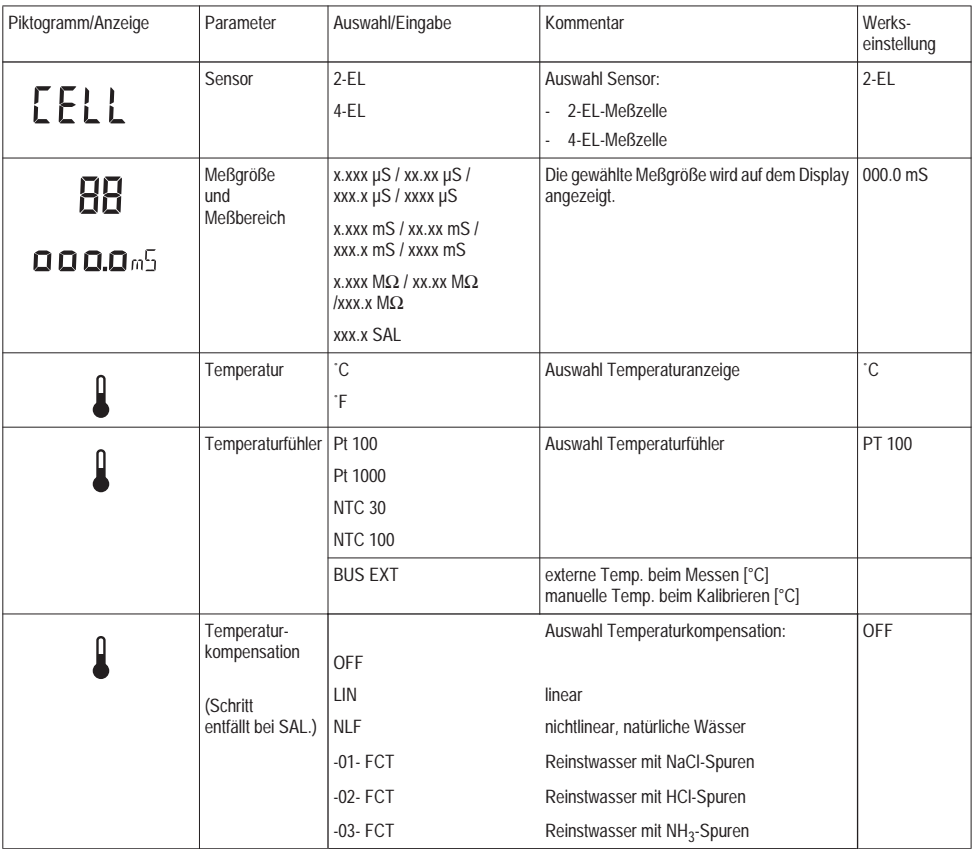

<span id="page-31-0"></span>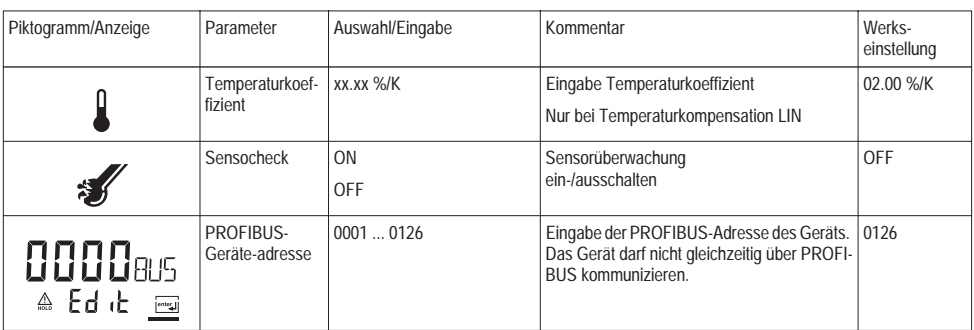

Tab. 8.1: Konfigurierparameter

### <span id="page-32-2"></span><span id="page-32-0"></span>8.7 Kalibrierung

<span id="page-32-3"></span>Kalibriermöglichkeiten (konfigurierbar)

- Kalibrierung durch Vorgabe der Zellkonstante des verwendeten Sensors [\(siehe Seite 32\)](#page-33-0)
- Kalibrierung mit Kalibrierlösung [\(siehe Seite 33\)](#page-34-0)
- Abgleich des Temperaturfühlers [\(siehe Seite 34\)](#page-35-0)

#### Hinweise zur Kalibrierung

Die Kalibrierung erfolgt durch die Vorgabe der Zellkonstante z.B. bei Reinstwasserzellen oder durch die Ermittlung der Zellkonstante mit einer bekannten Kalibrierlösung unter Berücksichtigung der Temperatur.

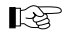

<span id="page-32-1"></span>Alle Kalibriervorgänge dürfen nur vom Fachpersonal ausgeführt werden.

LA

Falsch eingestellte Parameter bleiben unter Umständen unbemerkt, verändern jedoch die Meßeigenschaften.

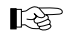

Die Kalibrierung wird direkt am Gerät durchgeführt.

Eine Kalibrierung über PROFIBUS-PA ist nicht vorgesehen.

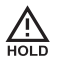

Während der Kalibrierung bleibt das Gerät aus Sicherheitsgründen im Hold-Zustand.

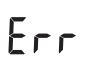

Bei unzulässigen Eingaben wird für ca. 3 s "Err" eingeblendet. Die Übernahme der unzulässigen Parameter ist unmöglich. Die Eingabe muß wiederholt werden.

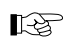

Zur Funktion der Tasten siehe ["Tastaturfunk](#page-26-0)[tionen" S. 25.](#page-26-0)

Kalibrierung durch Vorgabe der Zellkonstante Folgende Arbeitsschritte sind notwendig:

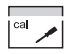

<span id="page-33-1"></span>• Kalibrierung anwählen

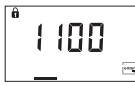

Modus-Code "1100" eingeben

Nach 20 s (Meßwertstabilisierung) geht das Gerät wieder in den

<span id="page-33-0"></span>enter ↵ <span id="page-33-2"></span>• Hold-Zustand beenden

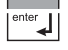

• Eingabe bestätigen

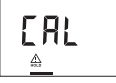

Begrüßungstext 3 s

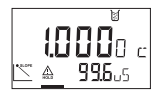

• Zellkonstante eingeben

In der unteren Anzeige wird der Leitfähigkeitsmeßwert angezeigt.

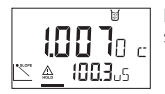

Nach Änderung der Zellkonstante verändert sich sofort der Leitfähigkeitsmeßwert.

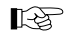

Erfolgt 6 s lang keine Eingabe, werden in der unteren Anzeige abwechselnd Leitfähigkeitsmeßwert und Temperatur angezeigt.

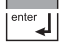

• Zellkonstante bestätigen

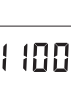

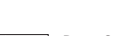

#### <span id="page-34-1"></span><span id="page-34-0"></span>Kalibrierung mit Kalibrierlösung

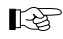

Bei der Kalibrierung werden bekannte Kalibrierlösungen mit den zugehörigen temperaturrichtigen Leitfähigkeitswerten verwendet [\(siehe "Kalibrierlösungen" Seite 56\).](#page-57-1)

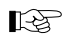

Die Temperatur muß während des Kalibriervorganges stabil gehalten werden.

• den der angezeigten Temperatur zugehörigen Leitfähigkeitswert aus der Tabelle der verwendeten Kalibrierlösung ablesen [\(siehe "Kalibrierlösungen" Seite 56\)](#page-57-1)

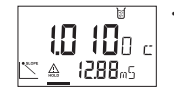

• Zellkonstante ändern, bis der Leitfähigkeitswert aus der Tabelle angezeigt wird

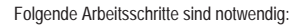

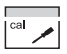

• Kalibrierung anwählen

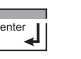

• Zellkonstante bestätigen

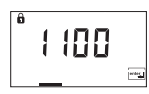

Modus-Code "1100" eingeben

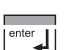

• Hold-Zustand beenden

Nach 20 s (Meßwertstabilisierung) geht das Gerät wieder in den Meßmodus.

 $\overline{\mathbf{e}^{\text{inter}}$ 

**EAL** 

Begrüßungstext 3 s

• Eingabe bestätigen

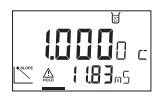

• Sensor in die Kalibrierlösung tauchen

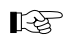

Erfolgt 6 s lang keine Eingabe, werden in der unteren Anzeige abwechselnd Leitfähigkeitsmeßwert und Temperatur angezeigt.

Abgleich des Temperaturfühlers

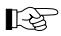

<span id="page-35-2"></span>Ein Temperaturabgleich ist besonders bei Pt 100-Temperaturfühlern zu empfehlen.

Folgende Arbeitsschritte sind notwendig:

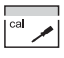

 $\overline{\phantom{a}}$ <sup>enter</sup>

• Kalibrierung anwählen

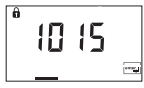

• Modus-Code "1015" eingeben

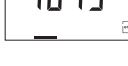

• Eingabe bestätigen

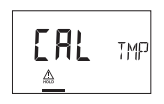

- Begrüßungstext 3 s
- Temperatur des Meßgutes mit einem externen Thermometer ermitteln

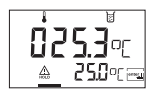

• ermittelten Temperaturwert in die Hauptanzeige eingeben

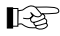

In der unteren Displayanzeige wird die gemessene Temperatur ohne Abgleich angezeigt. Wird dieser Wert in die obere Anzeige ohne Änderung übernommen, so hat der Abgleich keine Auswirkung.

<span id="page-35-0"></span>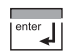

<span id="page-35-1"></span>• Temperaturwert bestätigen

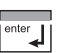

• Hold-Zustand beenden

Nach 20 s (Meßwertstabilisierung) geht das Gerät wieder in den Meßmodus.

### <span id="page-36-2"></span><span id="page-36-0"></span>8.8 Bedientool

Zur Inbetriebnahme, Parametrierung und Diagnose des Transmitters via PROFIBUS werden Bedientools wie z. B. SIMATIC-PDM ab

### <span id="page-36-7"></span><span id="page-36-1"></span>8.9 Messung

#### <span id="page-36-6"></span>Meßmodus

Im Meßmodus zeigt die Hauptanzeige die konfigurierte Meßgröße und die untere Anzeige die Temperatur.

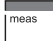

Das Gerät schaltet in den Meßmodus, auch aus dem Konfigurier- oder Kalibriermodus (ggf. nach Wartezeit zur Meßwertstabilisierung).

<span id="page-36-5"></span><span id="page-36-3"></span>Cal-Info

Die "Cal-Info" zeigt die aktuelle Zellkonstante an.

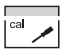

• Funktion "Cal-Info" anwählen

enter

Die letzte Fehlermeldung wird für ca. 20 s angezeigt. Anschließend wird die Meldung gelöscht.

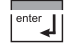

• "Error-Info" beenden

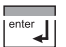

8888

• bestätigen

Modus-Code

Die aktuelle Zellkonstante wird für ca. 20 s angezeigt.

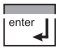

• "Cal-Info" beenden

Version 5 empfohlen. Die aktuelle Device Description wird mitgeliefert.

<span id="page-36-4"></span>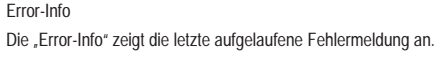

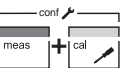

Funktion "Error-Info" anwählen

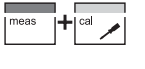

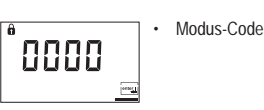

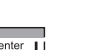

• bestätigen

## 9 Diagnose

### 9.1 Sensocheck, Sensoface

Sensocheck überwacht kontinuierlich den Sensor. Sensocheck ist abschaltbar.

<span id="page-37-1"></span><span id="page-37-0"></span>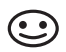

<span id="page-37-5"></span>Nur bei eingeschaltetem Sensocheck erscheint eine freundliche Sensoface-Anzeige im Display.

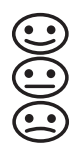

Sensoface gibt Hinweise über den Zustand des Sensors.

Es werden deutliche Polarisation des Sensors oder eine zu hohe Kabelkapazität, z.B. bei einem ungeeigneten Kabel oder zu großer Kabellänge gemeldet.

### 9.2 PROFIBUS-PA Grenzwertmeldung

Der Transmitter ist mit zwei Grenzwertblöcken ausgestattet, die individuell auf die Meßgrößen Leitfähigkeit, spezifischer Widerstand, Salinität oder Temperatur geschaltet werden können.

Die Konfigurierung erfolgt nur über den Bus.

Die Grenzwertzustände werden zyklisch übertragen.

Hysterese, Wirkrichtung, Ansprech-, Abfallverzögerungszeit können parametriert werden.

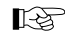

Die Grenzwertmeldung und Parametrierung erfolgen über PROFIBUS-PA.

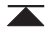

Erscheint das abgebildete Symbol im Display, ist der Grenzwertblock 1 aktiv.

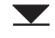

Erscheint das abgebildete Symbol im Display, ist der Grenzwertblock 2 aktiv.

<span id="page-37-4"></span><span id="page-37-2"></span>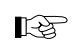

<span id="page-37-3"></span>Das Gerät zeigt unabhängig vom Sensoface-Status die Meßgröße an.

### <span id="page-38-0"></span>9.3 Fehlermeldungen

L-2

Beim Auftreten folgender Fehlermeldungen kann das Gerät die Meßgröße nicht mehr korrekt ermitteln.

> <span id="page-38-1"></span>Während einer Fehlermeldung blinkt die Alarm-Anzeige (rote LED) im Statusfeld.

Die Ansprechzeit des Alarms ist fest auf 10 s eingestellt.

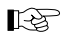

Die Fehlermeldungen auf dem Display sind nach Priorität sortiert. Eine höher eingestufte Fehlermeldung überdeckt eine geringer eingestufte.

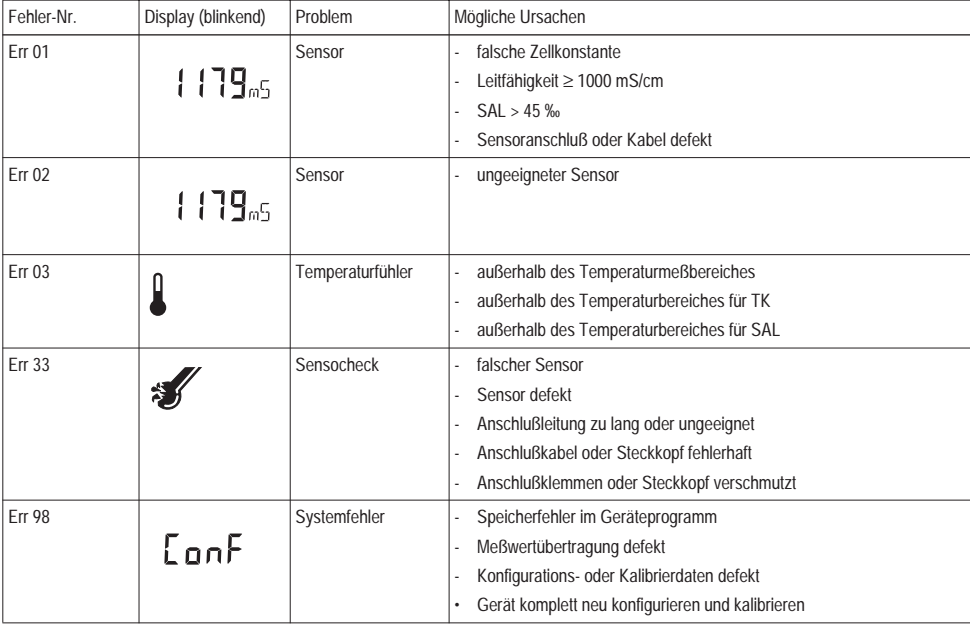

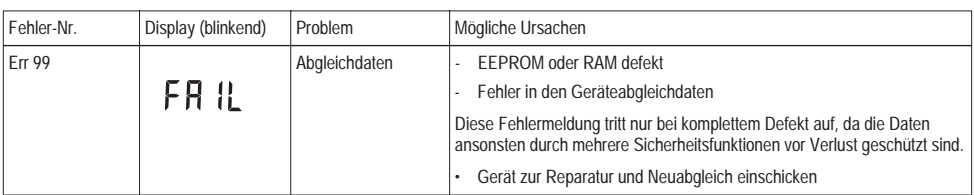

Tab. 9.1: Fehlermeldungen

Bedienoberfläche / Display des Gerätes | Ursache | Kommunikation über PROFIBUS Display-Piktogramm<br>Display-Meldung<br>Sensoface<br>Sensoface nähere Erläuterungen<br>Magbuch) (Logbuch) Analog Input Status<br>Analog Input Status Physical Block (PB)<br>Physical Block (PB) (Werkseinstellung) (Werkseinstellung) (Werkseinstellung) (Werkseinstellung) Text der binären Text der binären Logbucheintrag Logbucheintrag Meldung  $\begin{array}{|c|c|c|c|c|}\n\hline\n\text{EIT 99} & & \times \end{array}$  Abgleichdaten defekt  $\begin{array}{|c|c|c|c|c|}\n\hline\n\text{1} & & \text{0000 11xx} & \text{Failing} & \text{ERR SYSTEM} & \times \end{array}$ FR IL Err 98  $\vert$  X Konfigurier-2 0000 11xx Failure FRR PARAMETERS X daten defekt,  $[OnF]$ Gaincheck Err 98 | X | Memory-Error 3 0000 11xx Failure ERR MEMORY X (RAM, ROM, EPROM)  $[onF]$ Err 01 X Meßbereich 4 0101 01xx Failure FRR MEAS VALUE X LF, Sal  $1179<sub>05</sub>$ unter-/ überschritten Err 02 X Meßbereich 5 0100 0111 Failure **ERR COND VALUE** X Leitwert  $1179_{m5}$ 0100 1111 unter-/ überschritten Err 03 | X | Meßbereich Temp. unter- 6 6 0100 0111 Failure **ERR TEMP VALUE** X / überschritten 0100 1111 Temperaturfühler Failure CHK SENSOR X Err 33 X Sensocheck 7 0100 0111

0100 1111

### <span id="page-40-1"></span><span id="page-40-0"></span>9.4 Displaymeldungen und PROFIBUS-Kommunikation

渐

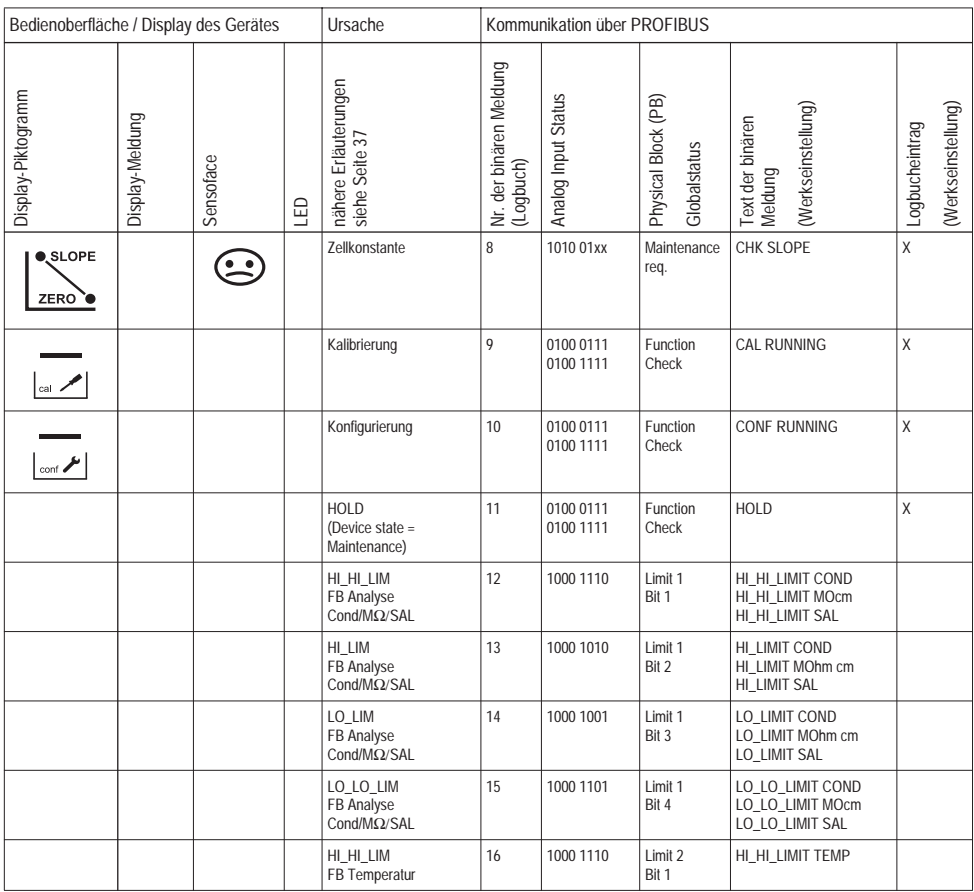

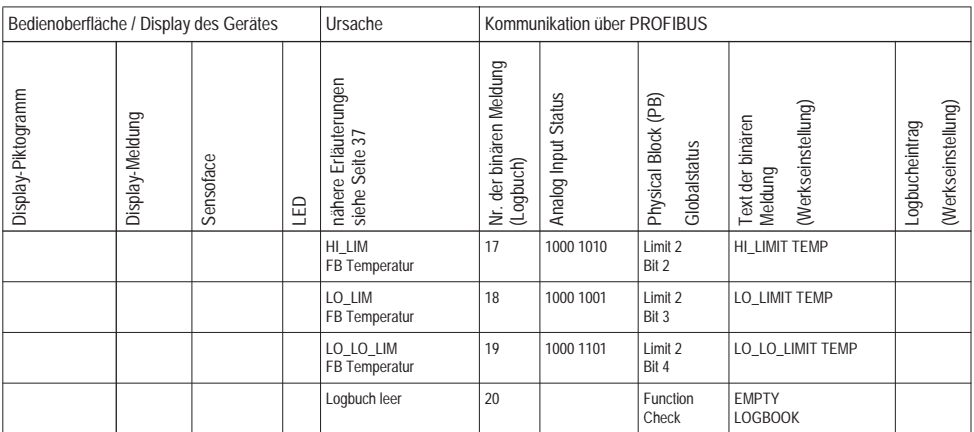

### 9.5 Diagnosefunktionen

#### <span id="page-43-4"></span>Cal-Info

Die "Cal-Info" zeigt die aktuelle Zellkonstante an.

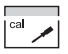

• Funktion .Cal-Info" anwählen

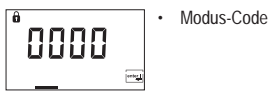

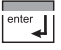

• bestätigen

Die aktuelle Zellkonstante für ca. 20 s angezeigt.

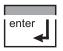

• .Cal-Info" beenden

### <span id="page-43-2"></span><span id="page-43-1"></span><span id="page-43-0"></span>Error-Info

Die "Error-Info" zeigt die letzte aufgelaufene Fehlermeldung an.

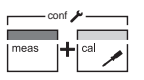

<span id="page-43-3"></span>• Funktion "Error-Info" anwählen

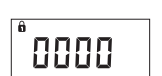

• Modus-Code

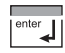

• bestätigen

Die letzte Fehlermeldung wird für ca. 20 s angezeigt. Anschließend wird die Meldung gelöscht.

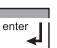

• "Error-Info" beenden

#### <span id="page-44-2"></span>Test-Mode

Im "Test-Mode" kann die Meßeinrichtung mit einem Widerstand für die Leitfähigkeitsmessung und die Temperatur überprüft werden.

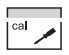

• Funktion "Test-Mode" anwählen

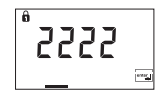

• Modus-Code "2222" eingeben

Es werden ein Displaytest durchgeführt, die Softwareversion angezeigt sowie Speicher und Meßwertübertragung überprüft.

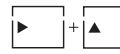

<span id="page-44-1"></span><span id="page-44-0"></span>Manuellen Geräteselbsttest GainCheck starten

#### Automatischer Geräteselbsttest

Manueller Geräteselbsttest GainCheck

Der automatische Geräteselbsttest überprüft Speicher und Meßwertübertragung. Er läuft in einem festen Intervall automatisch im Hintergrund ab.

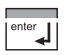

• Eingabe bestätigen

Der Leitfähigkeits-Ersatzwiderstand wird in der Hauptanzeige in kΩ angezeigt:

- ohne Einrechnung der Zellkonstanten  $(c = 1)$
- ohne TK-Umrechnung  $(TK = 0)$

# **APF**o

- Display-Anzeige bei einem Widerstandswert ≥ 2 MΩ

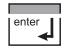

• "Test-Mode" beenden

Das Gerät geht in den HOLD-Zustand.

## <span id="page-45-0"></span>10 Wartung und Reinigung

### <span id="page-45-4"></span><span id="page-45-1"></span>10.1 Wartung

Der Transmitter ist wartungsfrei.

## <span id="page-45-3"></span><span id="page-45-2"></span>10.2 Reinigung

Staub, Schmutz und Flecken werden von den Außenflächen des Gerätes mit einem weichen, mit Wasser angefeuchteten Tuch entfernt.

Bei starken Verschmutzungen kann ein milder Haushaltsreiniger verwendet werden.

## <span id="page-46-4"></span><span id="page-46-1"></span><span id="page-46-0"></span>11.1 Lieferprogramm

<span id="page-46-5"></span>

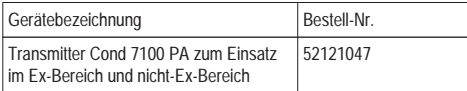

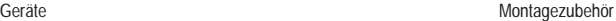

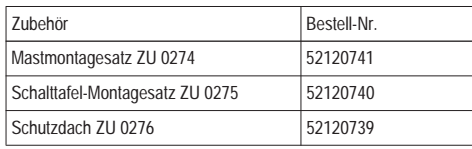

### <span id="page-46-6"></span><span id="page-46-2"></span>11.2 Technische Daten

Allgemeine Angaben

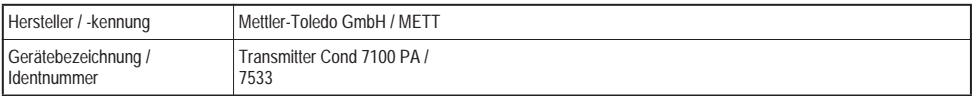

<span id="page-46-3"></span>Anwendungsbereich

Leitfähigkeits- und Temperaturmessung

### Eingang

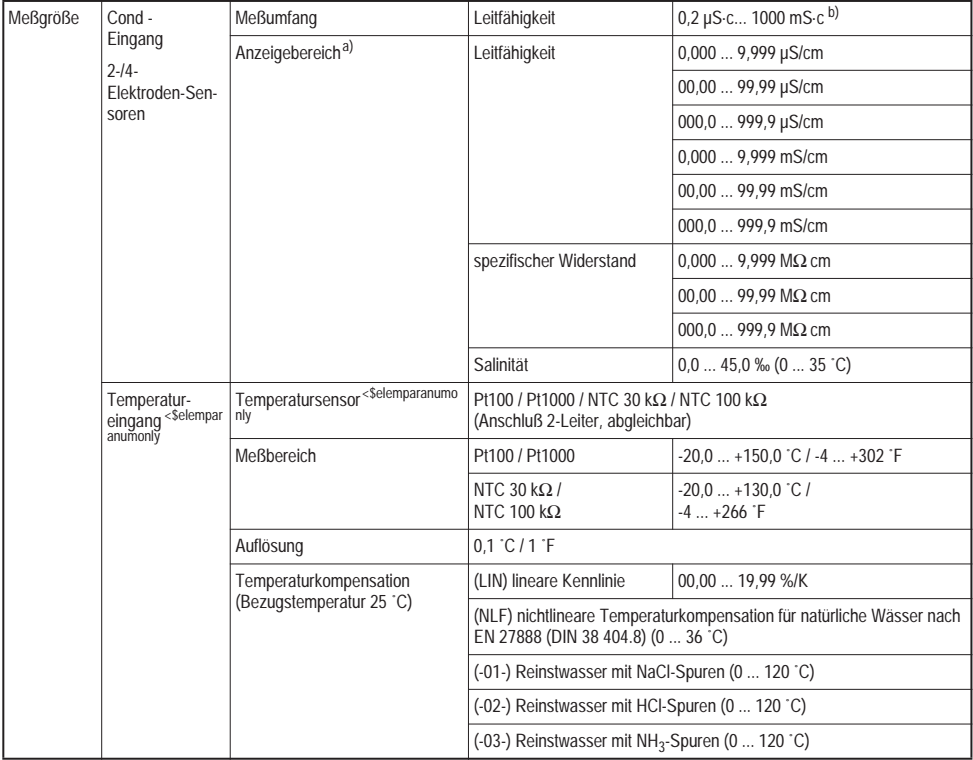

<span id="page-47-0"></span>

a) konfigurierbar<br>b) c = Zellkonstante

### <span id="page-48-1"></span>Meßabweichung (± 1 Digit)

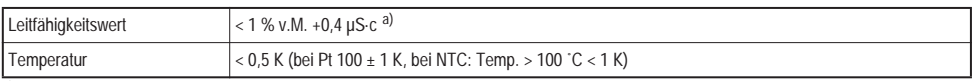

a) c = Zellkonstante

Überwachungsfunktion

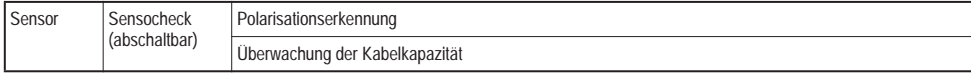

<span id="page-48-2"></span>Sensoranpassung

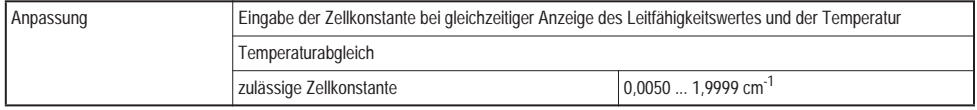

<span id="page-48-0"></span>Einsatzbedingungen

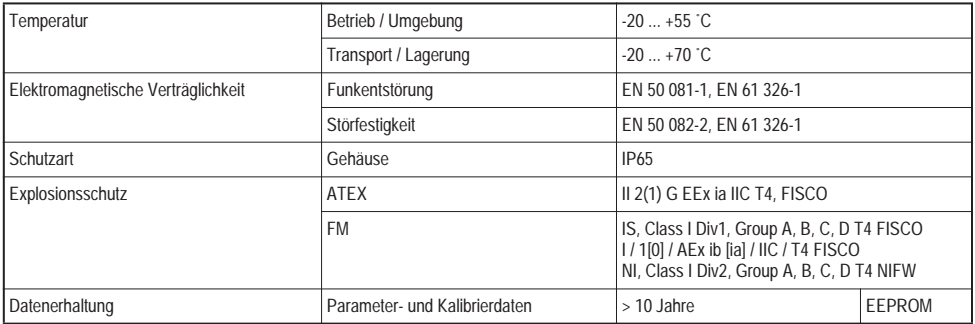

### <span id="page-49-0"></span>Konstruktiver Aufbau

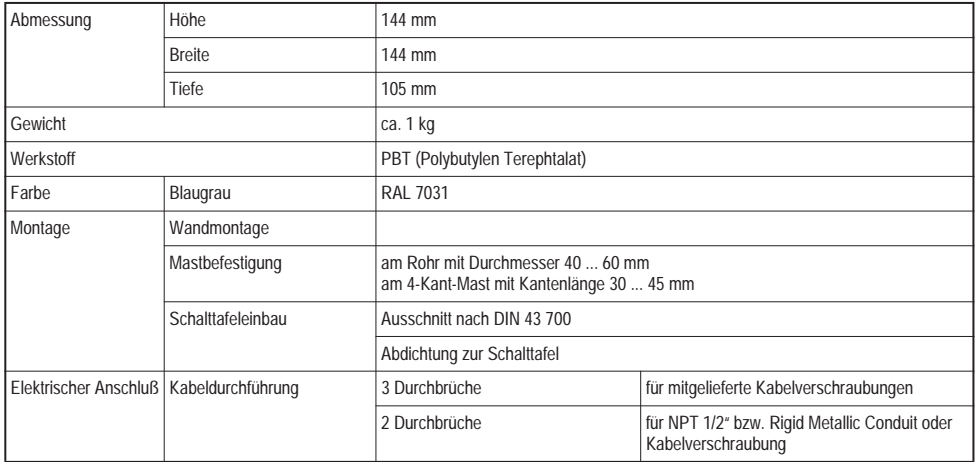

### Anzeige- und Bedienoberfläche

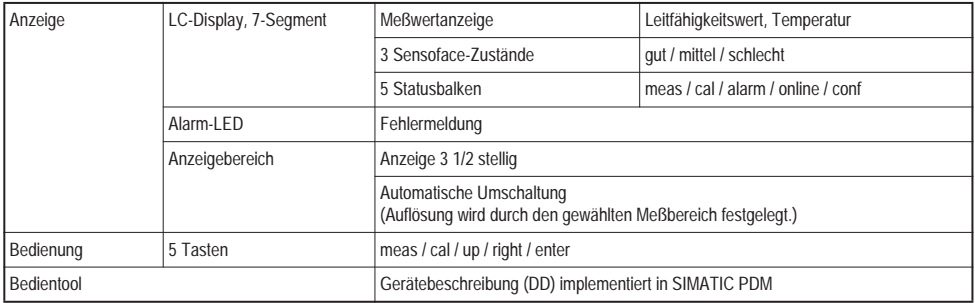

### Schnittstelle

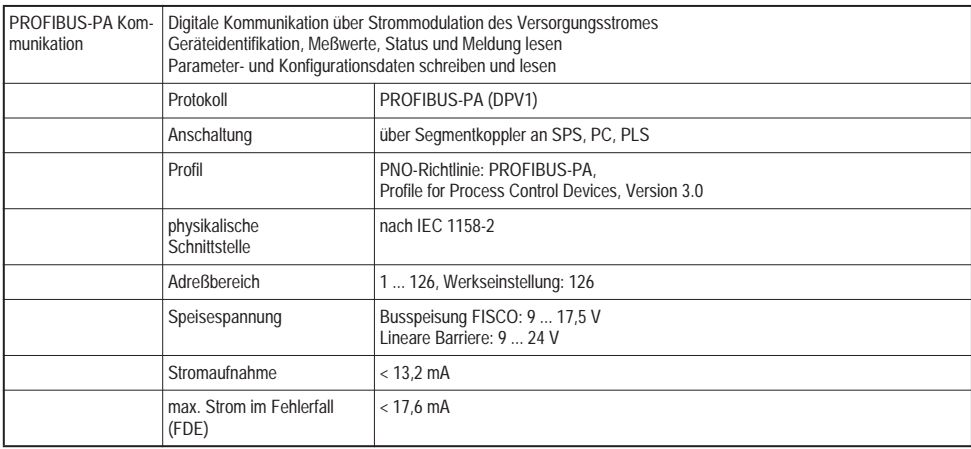

# <span id="page-51-0"></span>11.3 ATEX EG-Baumusterprüfbescheinigung

<span id="page-51-1"></span>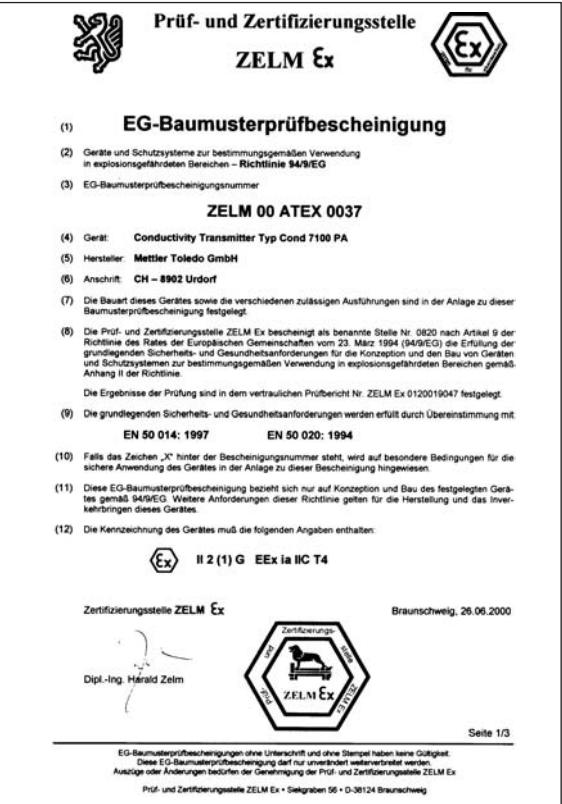

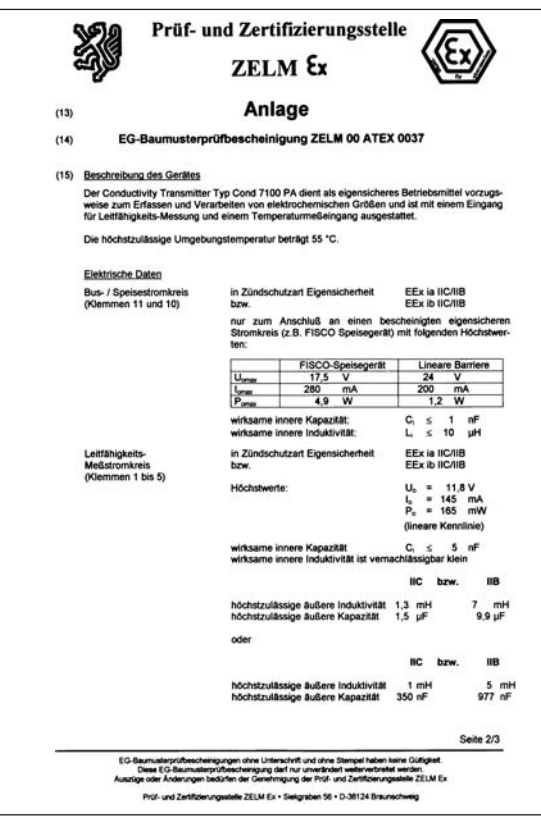

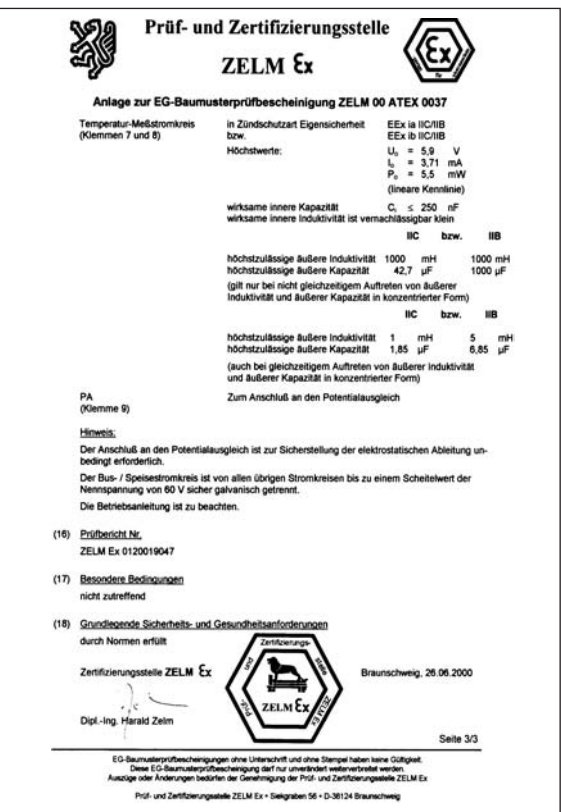

### <span id="page-54-1"></span><span id="page-54-0"></span>11.4 Konformitätserklärung

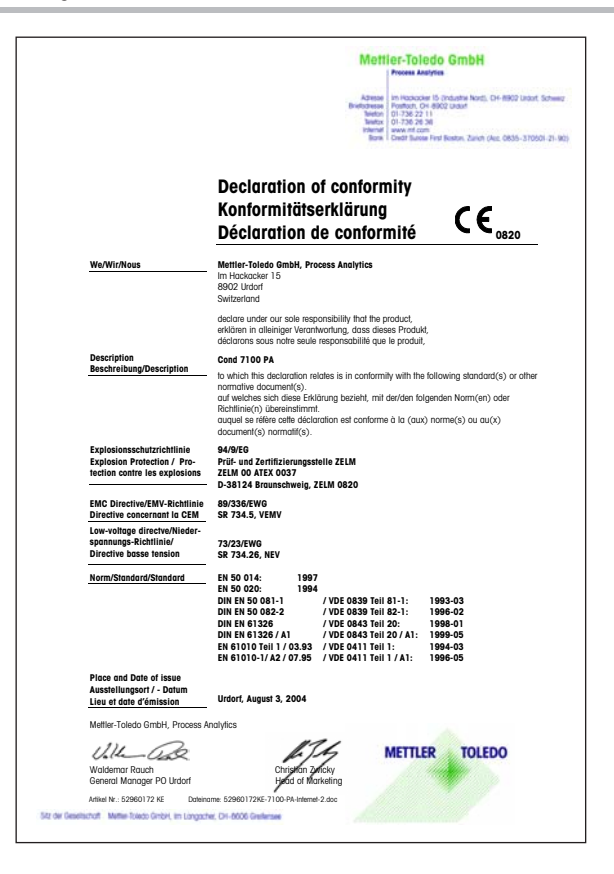

### <span id="page-56-1"></span>11.5 FM Control Drawing

<span id="page-56-0"></span>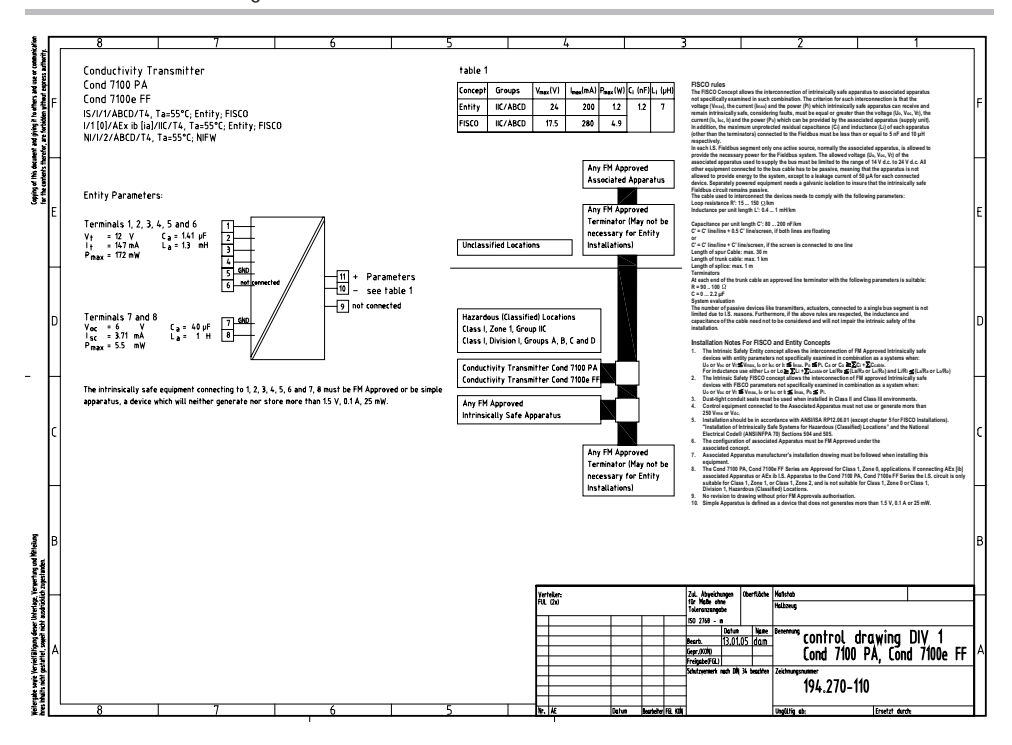

### <span id="page-57-0"></span>11.6 Kalibrierlösungen

#### <span id="page-57-2"></span>Kaliumchlorid-Lösungen

#### <span id="page-57-3"></span><span id="page-57-1"></span>Natriumchlorid-Lösungen

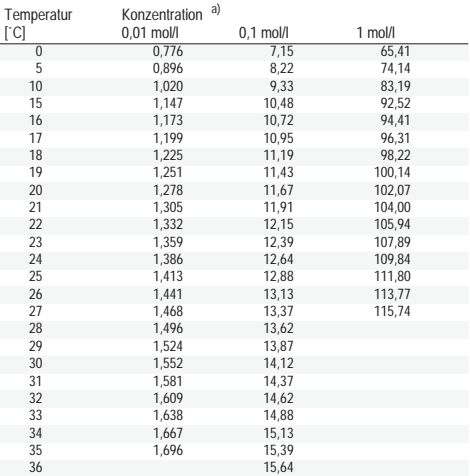

a) Datenquelle: K. H. Hellwege (Hrsg.), H. Landolt, R. Börnstein: Zahlenwerte und Funktionen ..., Band 2, Teilband 6

Tab. 11.1: Kaliumchlorid-Lösungen, Leitfähigkeit in mS/cm

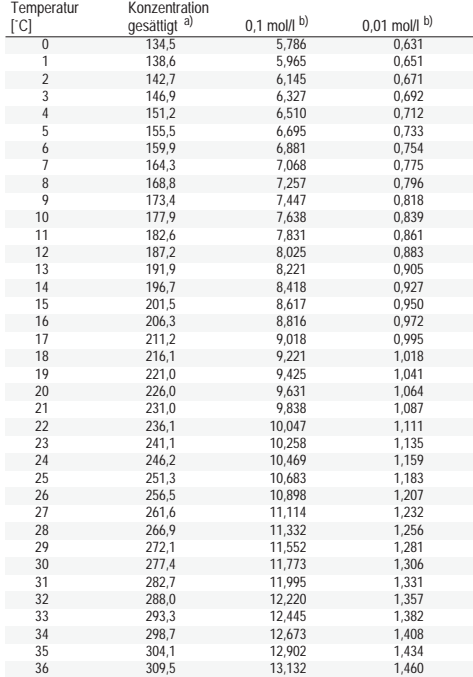

a) Datenquelle: K. H. Hellwege (Hrsg.), H. Landolt, R. Börnstein: Zahlenwerte und Funktionen ..., Band 2, Teilband 6

b) Datenquelle: Prüflösungen gemäß DIN IEC 746,Teil 3 berechnet

Tab. 11.2: Natriumchlorid-Lösungen, Leitfähigkeit in mS/cm

### <span id="page-58-0"></span>11.7 Fachbegriffe

#### 2-Elektroden-Sensor

Leitfähigkeitssensor mit zwei Elektroden. Geeignet zur Messung kleiner Leitfähigkeitswerte.

#### 4-Elektroden-Sensor

Leitfähigkeitssensor mit vier (2 Strom- und 2 Spannungs-) Elektroden. Geeignet zur Messung großer Leitfähigkeitswerte.

#### FISCO-Modell (Fieldbus Intrinsically Safe Concept)

Erlaubt die Zusammenschaltung mehrerer Geräte an eine gemeinsame Busleitung und legt zulässige Grenzen für Geräte- und Kabelparameter fest. Das von der PTB entwickelte Modell geht davon aus, daß nur ein "aktives" Gerät, das Busspeisegerät, am Feldbus angeschlossen ist. Alle übrigen Geräte sind in bezug auf die Leistungseinspeisung in den Bus "passiv". Die Eigenschaften der Leitung beeinflussen innerhalb der vorgeschriebenen Grenzen nicht die Eigensicherheit.

#### GSD-Datei (Gerätestammdaten-Datei)

Enthält die Kommunikationsparameter von Slave-Geräten. Sie wird bei Inbetriebnahme in das Prozeßleitsystem geladen.

#### Leitfähigkeit

Leitfähigkeit κ [S/cm] = G [S] · c [1/cm]

#### Leitfähigkeitssensor

Es können 2- oder 4-Elektroden-Sensoren angeschlossen werden. Die Zellkonstante des verwendeten Sensors muß parametriert oder mit einer Kalibrierlösung unter Berücksichtigung der Temperatur ermittelt werden.

Für induktive Sensoren wird eine spezielle Gerätevariante angeboten.

#### Leitwert

Leitwert G [S] = 1 / R  $[Ω]$ 

#### PROFIBUS-PA (Prozeß-Automation)

Offener Feldbusstandard speziell für die Verfahrenstechnik. Er nutzt die für den eigensicheren Betrieb in explosionsgefährdeten Zonen zugelassene Übertragungstechnik nach IEC 1158-2, die gleichzeitig auch die Speisung der Geräte über den Bus erlaubt.

#### PROFIBUS-DP (Dezentrale Peripherie)

Genormte Spezifikation (EN 50 170) eines offenen Feldbussystems für binäre und analoge Signale von Sensoren und Aktoren. Er wurde für den schnellen Datenaustausch in der Feldebene konzipiert.

#### <span id="page-58-1"></span>SIMATIC-PDM

Von Siemens entwickeltes Tool zur Projektierung, Parametrierung, Inbetriebnahme und Diagnose von intelligenten Prozeßgeräten. Im SIMATIC-PDM ist die Transmitter-Gerätebeschreibung (DD) implementiert.

#### Temperaturkoeffizient

Bei eingeschalteter Temperaturkompensation wird der Meßwert mit dem Temperaturkoeffizienten auf den Wert bei der Bezugstemperatur umgerechnet.

#### Temperaturkompensation

Dient zur Umrechnung des Leitfähigkeitsmeßwertes auf eine Bezugstemperatur.

## <span id="page-60-0"></span>12 Index

### A

[Abgleich Temperaturfühler,](#page-35-1) D-34 [Abisoliermaße,](#page-17-0) D-16 [Analog Input \(AI\) Function Block,](#page-11-0) D-10 [Anschließen, Leitungen,](#page-17-0) D-16 [Anwendungsbereiche,](#page-46-3) D -45 [Auspacken des Gerätes,](#page-12-2) D-11

#### B

[Baumusterprüfbescheinigung,](#page-51-1) D-50 [Bedienoberfläche,](#page-25-1) D-24 [Bedientool,](#page-36-2) D-35 [Bedienungsmöglichkeiten,](#page-24-2) D-23 [Befestigungsplan,](#page-13-1) D-12 [Beschaltung, Beispiele,](#page-19-1) D-18 [Beschreibung des Gerätes,](#page-8-3) D-7 [Bestimmungsgemäßer Gebrauch,](#page-8-4) D-7

### C

[Cal-Info,](#page-36-3) D-35, [D-42](#page-43-1) [Control Transducer Block,](#page-10-1) D-9

#### D

[Diagnosefunktionen,](#page-43-2) D-42 [Discrete Input \(DI\),](#page-11-1) D-10 [Display,](#page-26-1) D-25 [Displaymeldungen und PROFIBUS-Kommunikation,](#page-40-1) D-39

#### E

Einsatzbedingungen [Transmitter,](#page-48-0) D-47 [Error-Info,](#page-36-4) D-35, [D-42](#page-43-3) [Errormeldung,](#page-38-1) D-37 [Ex-Bescheinigung,](#page-51-1) D-50 Explosionsschutz [Transmitter,](#page-5-2) D-4

#### F

[Fehlermeldung,](#page-38-1) D-37 [FISCO-Modell,](#page-5-3) D-4, [D-6,](#page-7-2) [D-15,](#page-16-2) [D-57](#page-58-1) [FM Control Drawing,](#page-56-1) D-55

### G

[GainCheck,](#page-27-2) D-26, [D-43](#page-44-0) [Gerätebeschreibung,](#page-8-3) D-7 Geräteselbsttest [automatisch,](#page-27-3) D-26, [D-43](#page-44-1) [manuell,](#page-27-2) D-26, [D-43](#page-44-0) Grenzwertmeldung [PROFIBUS-PA,](#page-37-3) D-36

#### H

Hinweise

[Bedienungsanleitung,](#page-4-2) D-3 [Installation,](#page-16-3) D-15 [Kalibrierung,](#page-32-1) D-31 [Sicherheit,](#page-5-4) D-4

[Hold-Zustand, D-27](#page-28-1)

#### I

[Inbetriebnahme,](#page-23-2) D-22 [Installation,](#page-16-4) D-15

#### K

[Kalibrier-Info,](#page-36-5) D-35, [D-42](#page-43-4) Kalibrierlösungen [Kaliumchlorid,](#page-57-2) D-56 [Natriumchlorid,](#page-57-3) D-56 [Kalibrierung,](#page-32-2) D-31 [Abgleich Temperaturfühler,](#page-35-2) D-34 [Übersicht,](#page-32-3) D-31 [Vorgabe der Zellkonstante,](#page-33-1) D-32 [Vorgabe einer Kalibrierlösung,](#page-34-1) D-33 [Klemmenbelegung,](#page-18-2) D-17 [Konfigurierparameter,](#page-30-1) D-29 [Konfigurierung,](#page-29-1) D-28 [Konformitätserklärung,](#page-54-1) D-53 Konstruktiver Aufbau [Transmitter,](#page-49-0) D-48

#### L

Leitfähigkeitsmessung Sensor InPro [7001/7002/7003,](#page-20-0) D-19 Sensor InPro [7100-25/7104-25,](#page-22-0) D-21 [Sensor](#page-19-2) InPro 7000, D-18 Sensor InPro [7100/7104,](#page-21-0) D-20

Lieferprogramm [Geräte,](#page-46-4) D-45 [Montagezubehör,](#page-46-5) D-45 [Lieferumfang,](#page-12-3) D-11 [Logbook,](#page-11-2) D-10 [Logbook Function Block,](#page-11-3) D-10 M [Mastmontagesatz ZU 0274,](#page-14-0) D-13 [Meßgenauigkeit,](#page-48-1) D-47 Meßgröße [konfigurieren,](#page-30-2) D-29 [Meßmodus,](#page-36-6) D-35 [Messung,](#page-36-7) D-35 [Modus-Code,](#page-27-4) D-26, [D-63](#page-64-0) Montage

[Gerät,](#page-13-2) D-12 [Gerätekomponenten,](#page-12-4) D-11 [Mastmontagesatz ZU 0274,](#page-14-0) D-13 [Schalttafelmontagesatz ZU 0275,](#page-14-1) D-13 [Schutzdach ZU 0276,](#page-15-0) D-14

#### P

[Physical Block \(PB\),](#page-10-2) D-9 [PROFIBUS, Varianten,](#page-6-3) D-5 PROFIBUS-PA [Festlegungen,](#page-7-3) D-6 [Grenzwertmeldung,](#page-37-4) D-36 [PROFIBUS-Technik,](#page-6-4) D-5

R [Reinigung, Gerät,](#page-45-3) D-44 Z [Zellkonstante, Kalibrierung,](#page-33-2) D-32

#### S

[Schalttafelmontagesatz ZU 0275,](#page-14-2) D-13 [Schutzdach ZU 0276,](#page-15-1) D-14 [Sensocheck,](#page-37-5) D-36 [einschalten, ausschalten,](#page-31-0) D-30 [Sensoface,](#page-37-5) D-36 [Sensoranpassung,](#page-48-2) D-47 [Sensorüberwachung,](#page-27-5) D-26 [Sicherheitsfunktionen,](#page-27-6) D-26 [Sicherheitshinweise,](#page-5-4) D-4 [Statusanzeigen,](#page-28-2) D-27

#### T

[Tastaturfunktionen,](#page-26-2) D-25 Technische Daten [Transmitter,](#page-46-6) D-45 [Technischer Aufbau,](#page-8-5) D-7 [Temperaturfühler, Abgleich,](#page-35-1) D-34 Temperaturkompensation [konfigurieren,](#page-30-3) D-29 [Test-Mode,](#page-44-2) D-43 [Transducer Block \(TB\),](#page-10-3) D-9 [Transducer Limit Block,](#page-10-4) D-9 [Transfer Transducer Block,](#page-10-5) D-9 [Transmitter, Überblick,](#page-18-3) D-17

#### W

[Wartung, Gerät,](#page-45-4) D-44

## <span id="page-64-0"></span>Modus-Code

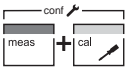

conf, 1200

 $\sim$  conf, 0000 Error-Info cal, 0000 cal, 0000 Error-Info Konfiguriermodus

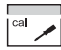

cal, 1015 cal, 1100 cal, 2222 Cal-Info Abgleich Temperaturfühler Kalibriermodus Test-Mode

**BR** Mettler Toledo Ind. e Com. Ltda..

Alameda Araguaia, 451 - Alphaville BR-06455-000 Barueri / SP, Brasilien Tel. +55 11 4166 74 00 Fax +55 11 4166 74 01

#### Mettler-Toledo (Schweiz) AG, **CH**

Im Langacher, CH-8606 Greifensee, Schweiz Tel. +41 44 944 45 45 Fax +41 44 944 45 10

#### D Mettler-Toledo GmbH, Prozeßanalytik,

Ockerweg 3, D-35396 Gießen, Deutschland Tel. +49 641 507-333 Fax +49 641 507-397

#### F Mettler-Toledo Analyse Industrielle Sàrl,

30 Bld. de Douaumont. BP 949. F-75829 Paris Cedex 17, Frankreich Tel +33 1 47 37 06 00 Fax +33 1 47 37 46 26

#### Mettler-Toledo Ingold, Inc., **USA**

36 Middlesex Turnpike. USA - Bedford, MA 01730, USA Tel. +1 781 301-88 00 Fax +1 781 271-06 81

zerőfiziert nach<br>160 9001 / 160 1400

(  $\epsilon$ 

Technische Änderungen vorbehalten. © Mettler-Toledo GmbH, Process Analytics 06/05 Gedruckt in der Schweiz. 52 121 065 Mettler-Toledo GmbH, Process Analytics Industrie Nord, CH-8902 Urdorf, Schweiz Tel. + 41 44 736 22 11, Fax +41 44 736 26 36

www.mtpro.com